# X-TERRA PRO

### **Petunjuk Penggunaan**

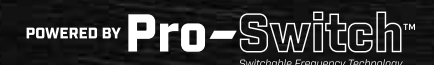

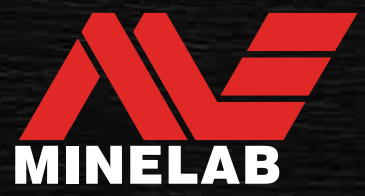

### <span id="page-1-0"></span>Daftar Isi

### **Memulai**

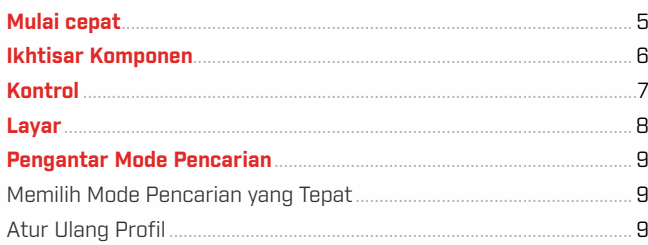

### **Mode Pencarian**

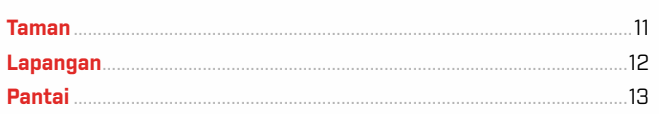

### **Pengaturan Umum**

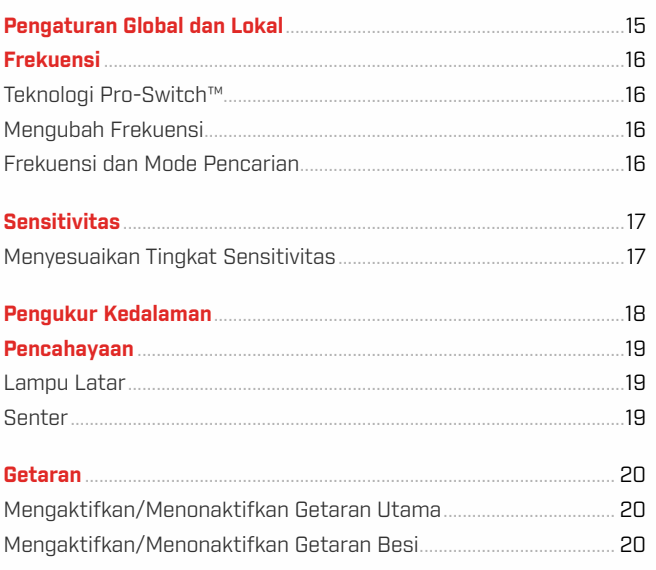

### Menu Pengaturan

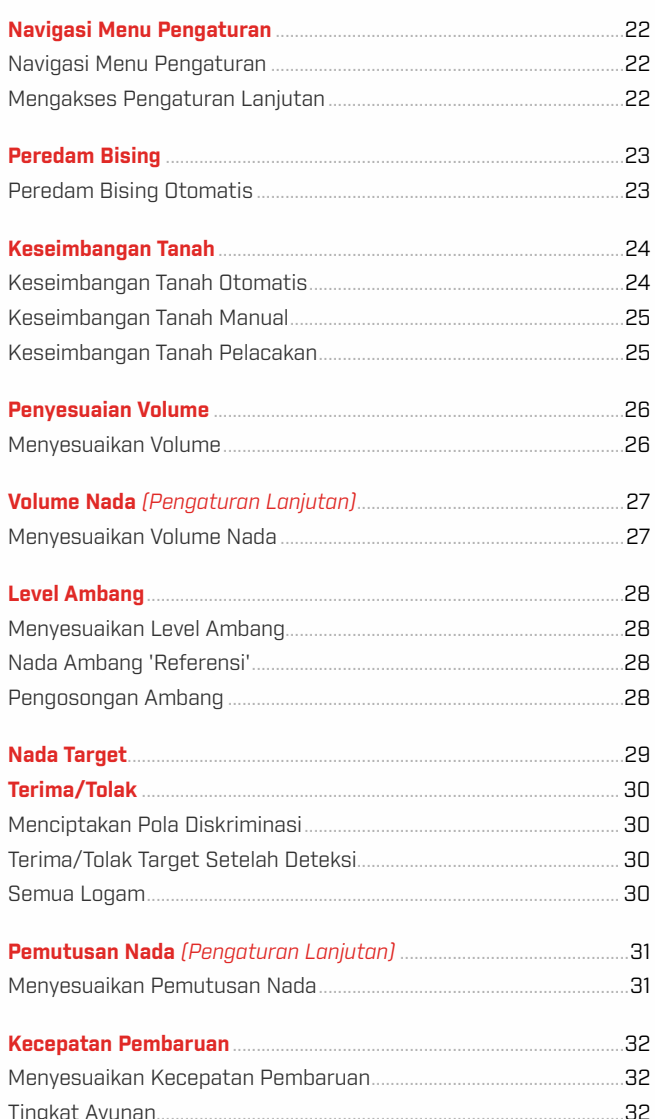

 $\rightarrow$ 

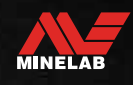

### **Daftar Isi** (lanjutan)

### Identifikasi Target, Penentuan, dan Pembaruan

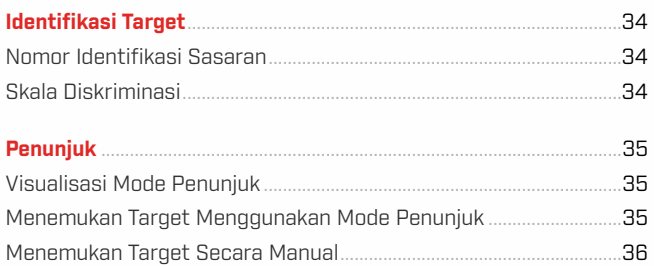

### Headphone, Baterai, dan Pengisian Daya

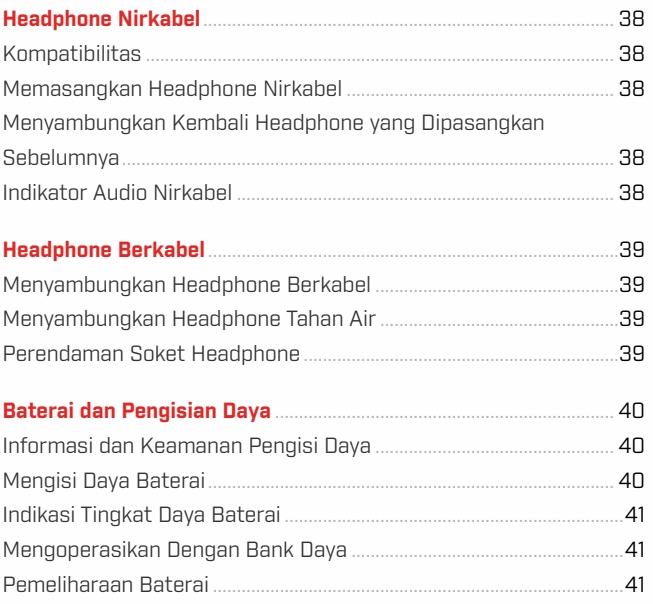

### Kesalahan & Pemecahan Masalah

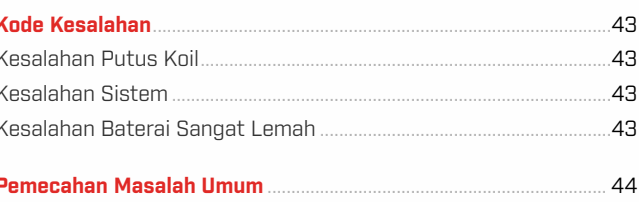

### Keamanan, Perawatan, dan Pemeliharaan

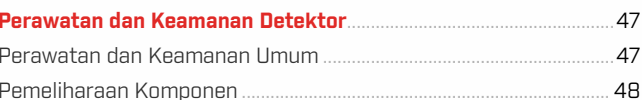

### Spesifikasi, Prapengaturan, dan Kepatuhan

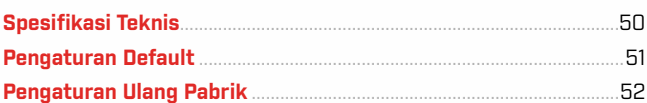

### **A PERINGATAN**

Sebelum merakit, mengisi daya, atau menggunakan detektor untuk pertama kali, baca peringatan dan informasi keselamatan yang tercantum di bagian herikut:

▶"Informasi dan Keamanan Pengisi Daya" (halaman 40)

▶ "Perawatan dan Keamanan Umum" [halaman 47]

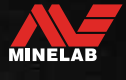

<span id="page-3-0"></span>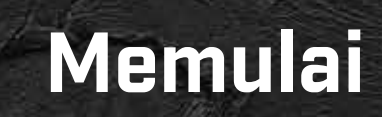

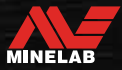

### <span id="page-4-0"></span>**Mulai Cepat**

Sebelum penggunaan pertama, disarankan agar Anda mengisi penuh daya baterai selama 6 jam [\(halaman](#page-39-1) 40).

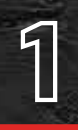

**1 AKTIF**<br>Tekan to Tekan tombol Daya di sisi panel kontrol.

### **PILIH MODE PENCARIAN**

Pilih Mode Pencarian yang sesuai dengan lokasi pendeteksian Anda dan jenis target yang diinginkan.

Lihat "P untuk informasi selengkapnya tentang cara memilih Mode Pencarian yang paling sesuai.

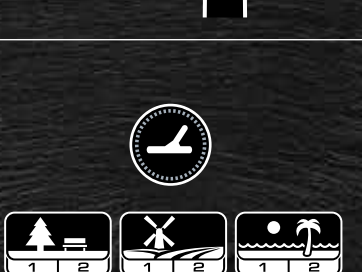

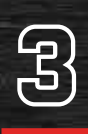

<u>مي</u>

### **PEREDAM BISING**

Pilih Peredam Bising dari Menu Pengaturan, lalu tekan  $\mathcal{X}$  untuk memulai Peredam Bising Otomatis. Hal ini akan memerlukan waktu sekitar 5 detik untuk menyelesaikannya.

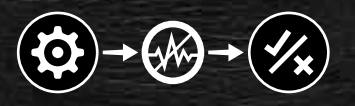

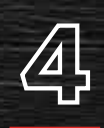

**4 MULAI MENDETEKSI**<br>Tekan **19 untuk kembali ke La**<br>dan mulai mendeteksi! Tekan (秒) untuk kembali ke Layar Deteksi, dan mulai mendeteksi!

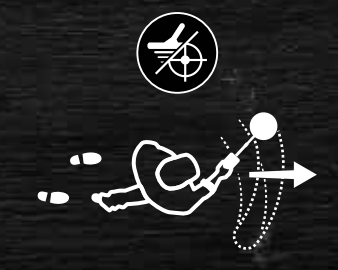

Jika terdengar kebisingan tanah yang berlebihan setelah menyelesaikan langkah Mulai Cepat, lakukan Keseimbangan Tana[h \(halaman](#page-24-1) 2

Jika masih terjadi kebisingan yang berlebihan, coba kurangi sedikit tingkat Sensitivitasnya [\(halaman](#page-16-1) 17).

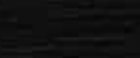

MINELAB

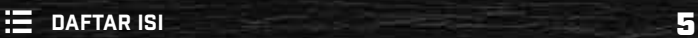

### <span id="page-5-0"></span>**Ikhtisar Komponen**

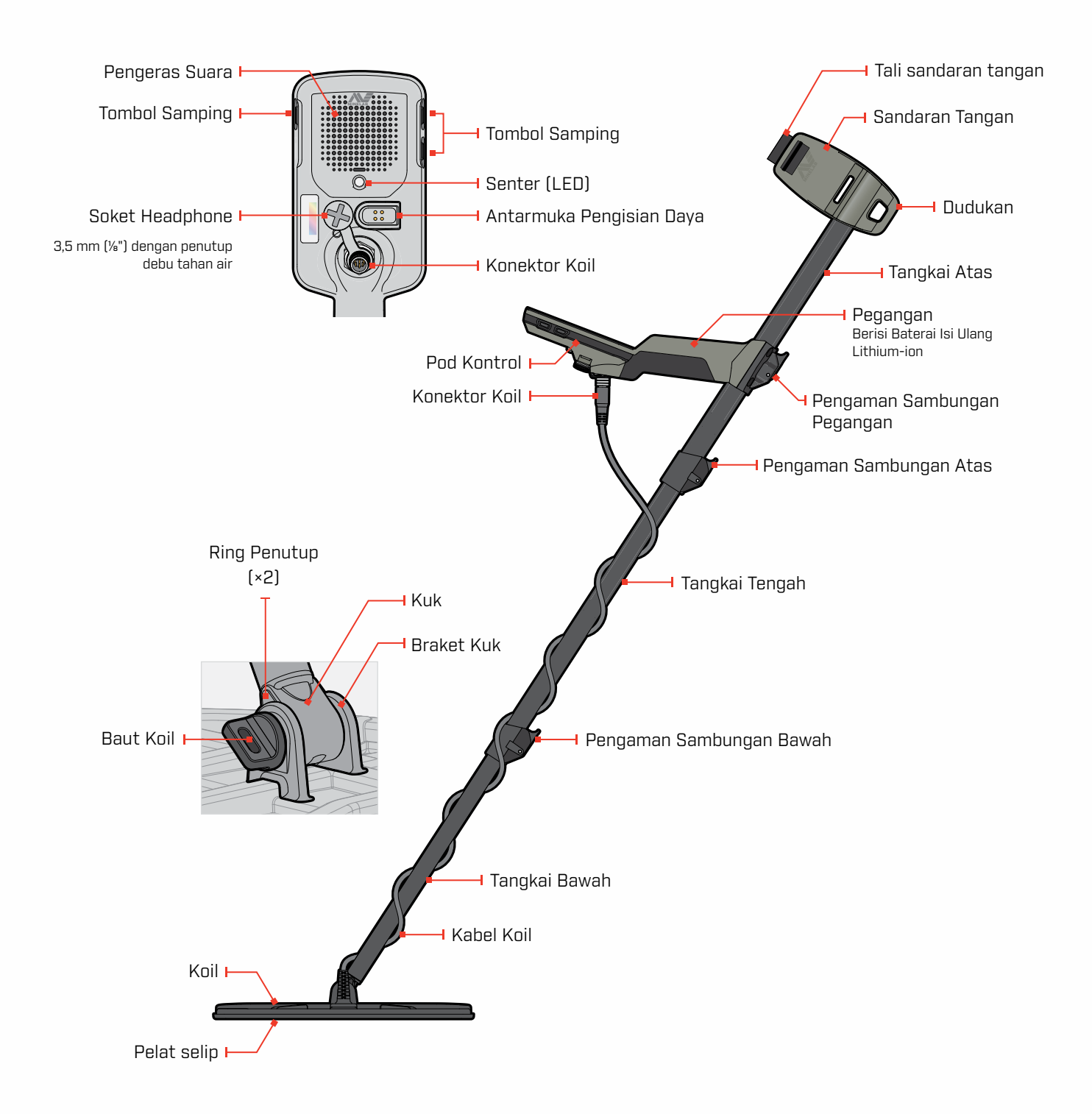

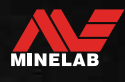

### <span id="page-6-0"></span>**Kontrol**

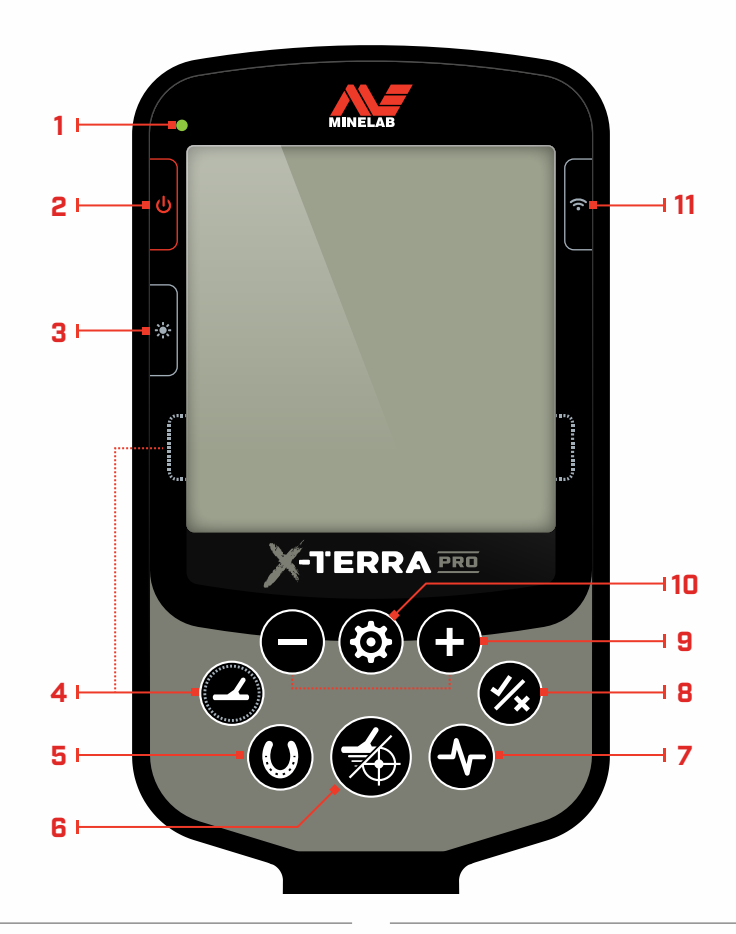

### **1. LED Status Pengisian Daya**

Menunjukkan status pengisian daya baterai detektor [\(halaman](#page-39-1) 40).

#### **2. Daya**

Mengaktifkan/Menonaktifkan detektor.

Tekan dan tahan (7 detik) dari Nonaktif untuk mengembalikan pengaturan pabri[k \(halaman](#page-51-1) 52).

### **3. Lampu Latar**

Memilih kecerahan Lampu Lata[r \(halaman](#page-18-1) 19).

Tekan dan tahan (2 detik) untuk Mengaktifkan/Menonaktifkan Senter [\(halaman](#page-18-2) 19).

#### **4. MODE PENCARIAN**

Memilih Mode Pencarian berikutnya yang tersedia [\(halaman](#page-8-1) 9).

Tekan dan tahan (5 detik) untuk mengatur ulang pengaturan lokal Profil Mode Pencarian saat ini ke pengaturan pabrik [\(halaman](#page-8-2) 9).

#### **5. Semua Logam**

Beralih antara pola diskriminasi saat ini dan Semua Logam untuk menerima semua target [\(halaman](#page-29-1) 30).

### **6. Penunjuk/Deteksi**

Tekan dari Menu Pengaturan untuk kembali ke Layar Deteksi.

Tekan dari Layar Deteksi untuk Mengaktifkan/ Menonaktifkan Penunjuk [\(halaman](#page-34-1) 35).

#### **7. Frekuensi**

Telusuri frekuensi yang tersedia: 5, 10 dan 15 kHz (Mode Taman dan Lapangan) dan 8 kHz (Mode Pantai) [\(halaman](#page-15-1) 16).

#### **8. Terima/Tolak** [\(halaman](#page-29-2) 30)

Terima atau Tolak target dengan Mengaktifkan/ Menonaktifkan Segmen Diskriminasi individual.

Gunakan untuk membuat pola diskriminasi dan untuk menyesuaikan Wilayah Nada melalui Menu Pengaturan.

### **9. Minus/Plus**

Tekan saat berada di Layar Deteksi untuk menyesuaikan tingkat Sensitivita[s \(halaman](#page-16-2) 17).

Tekan saat berada di Menu Pengaturan untuk menyesuaikan nilai pengaturan yang dipilih.

#### **10. Pengaturan**

Tekan untuk mengakses dan menelusuri Menu Pengaturan.

Tekan dan tahan (2 detik) dari Menu Pengaturan untuk mengakses Pengaturan Lanjutan jika tersedia.

#### **11. Audio Nirkabel**

Mengaktifkan/Menonaktifkan Audio Nirkabel [\(halaman](#page-37-1) 38).

Tekan dan tahan (2 detik) untuk memulai mode pemasangan Nirkabel guna menyambungkan headphone baru [\(halaman](#page-37-2) 38).

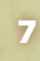

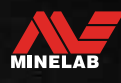

### <span id="page-7-0"></span>**Layar**

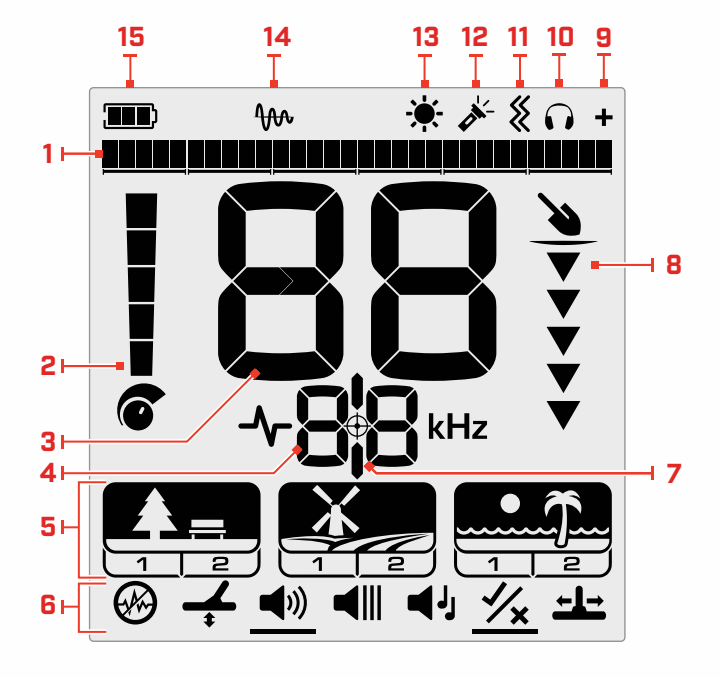

### **1. Skala Diskriminasi**

Skala Diskriminasi terdiri dari 30 segmen individual yang sesuai dengan 119 ID Target. Setiap Segmen mewakili 4 ID Targe[t \(halaman](#page-33-1) 34).

Menampilkan visualisasi kekuatan sinyal target saat dalam Mode Penunjuk [\(halaman](#page-34-2) 35).

Selain itu juga menampilkan Wilayah Nada untuk pengaturan audio lanjutan.

#### **2. Tingkat Sensitivitas**

Menampilkan tingkat Sensitivita[s \(halaman](#page-16-1) 17).

#### **3. Layar ID Target**

Nilai numerik (dari –19 hingga 99) ditetapkan ke setiap target yang terdeteksi berdasarkan sifat konduktif atau besinya. Hal ini memungkinkan objek untuk diidentifikasi sebelum menggali. Misalnya, koin 25 sen AS biasanya memiliki Nomor ID Target 89 [\(halaman](#page-33-2) 34).

Nomor negatif adalah besi, nomor positif adalah non-besi dari emas murni (ID rendah) hingga perak besar (ID tinggi).

#### **4. Layar Frekuensi**

Menunjukkan Frekuensi pengoperasian saat ini [\(halaman](#page-15-1) 16).

Selain itu juga menunjukkan Kode Kesalahan [\(halaman](#page-42-1) 43), dan menunjukkan pengaturan Lanjutan yang aktif saat ini.

#### **5. Mode Pencarian**

Menampilkan Mode Pencarian: Taman, Lapangan, dan Pantai.

Setiap Mode Pencarian memiliki 2 Profil yang dapat disesuaika[n \(halaman](#page-8-1) 9). Profil

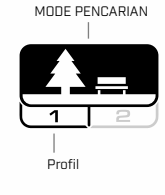

### **6. Menu Pengaturan**

Menu dari semua Pengaturan dan Pengaturan Lanjutan [\(halaman](#page-20-1) 21).

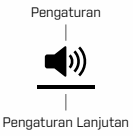

#### **7. Indikator Penunjuk**

Menunjukkan bahwa Penunjuk diaktifka[n \(halaman](#page-34-3) 35).

#### **8. Pengukur Kedalaman**

Menunjukkan perkiraan kedalaman target yang terdeteksi [\(halaman](#page-17-1) 18).

#### **9. Indikator Audio Nirkabel**

Menunjukkan bahwa Audio Nirkabel sedang Akti[f](#page-37-3) [\(halaman](#page-37-3) 38).

#### **10.Indikator Headphone**

Menunjukkan bahwa headphone tersambung ke detektor (nirkabel atau berkabel[\) \(halaman](#page-38-1) 39).

#### **11. Indikator Getaran**

Menunjukkan bahwa Getaran pegangan sedang Aktif [\(halaman](#page-19-1) 20).

#### **12. Indikator Senter**

Menunjukkan bahwa Senter sedang Akti[f \(halaman](#page-18-3) 19).

#### **13. Indikator Lampu Latar**

Menunjukkan bahwa lampu latar sedang Akti[f](#page-18-1) [\(halaman](#page-18-1) 19).

#### **14. Indikator Keseimbangan Tanah Pelacakan**

Menunjukkan bahwa Indikator Keseimbangan Tanah Pelacakan diaktifka[n \(halaman](#page-24-2) 25).

#### **15. Tingkat/Pengisian Daya Baterai**

Menunjukkan tingkat daya baterai saat in[i \(halaman](#page-39-1) 40).

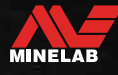

### <span id="page-8-1"></span><span id="page-8-0"></span>**Pengantar Mode Pencarian**

### **MEMILIH MODE PENCARIAN YANG TEPAT**

X‑TERRA PRO memiliki Mode Pencarian prapengaturan yang memiliki kemampuan pemisahan target dan kedalaman yang unik. Memilih Mode Pencarian yang tepat sangat penting guna mendapatkan performa terbaik untuk lingkungan tempat Anda mendeteksi.

Setiap Mode mewakili penggunaan pendeteksian yang umum: Taman, Lapangan, dan Pantai. Setiap Mode Pencarian memiliki dua Profil, yang telah dikonfigurasi sebelumnya secara unik untuk mengoptimalkan detektor guna performa terbaik dalam kondisi yang khas untuk lokasi tersebut. Setiap Profil dapat diubah dan disimpan.

### **Pilih Mode dan Profil Pencarian**

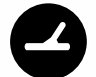

Tekan tombol Mode Pencarian untuk memilih Mode Pencarian berikutnya. Pilih Mode Pencarian yang paling cocok dengan lokasi pendeteksian Anda — Taman, Lapangan, atau Pantai.

Untuk lebih mengoptimalkan pengaturan detektor prapengaturan, pilih Profil Pencarian terbaik untuk kondisi pendeteksian Anda:

- **Profil Pencarian 1** cocok untuk kondisi umum.
- **Profil Pencarian 2** dioptimalkan untuk kondisi yang lebih sulit. Sensitivitas target ditingkatkan, tetapi kebisingan tambahan juga dapat terjadi.

### **Taman**

Mode yang bagus untuk area rekreasi dengan sampah tinggi, termasuk untuk deteksi umum.

Lebih lanjut [halaman](#page-10-1) 11.

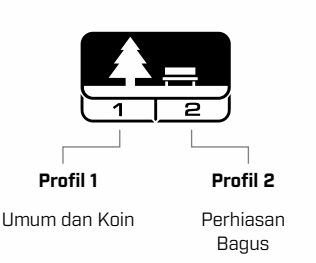

### **Lapangan**

Mode ini ideal untuk mendeteksi di lapangan tempat bersejarah dengan jangkauan terluas dari ukuran target.

Lebih lanjut [halaman](#page-11-1) 12.

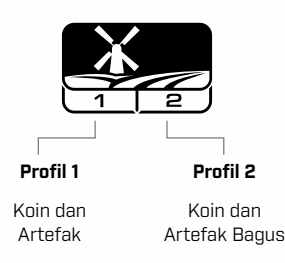

**Pantai**

Untuk semua kondisi asin; pasir kering, pasir basah, ombak, dan bawah air.

Lebih lanjut [halaman](#page-12-1) 13.

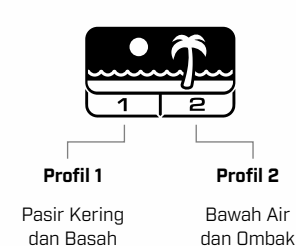

### <span id="page-8-2"></span>**ATUR ULANG PROFIL**

Profil Pencarian Individu dapat dengan mudah dikembalikan ke pengaturan prapengaturan pabrik:

- hanya pengaturan lokal yang akan diatur ulang
- pengaturan global apa pun akan tetap dalam keadaan terakhir digunakan
- **1.** Tekan tombol Mode Pencarian untuk menavigasi ke Profil yang ingin Anda atur ulang.
- **2.** Tekan‑dan‑tahan tombol Mode Pencarian hingga 'SP' muncul di Layar ID Target.

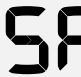

'SP' akan muncul di Layar ID Target saat Profil Mode Pencarian diatur ulang.

## <span id="page-9-0"></span>**Mode Pencarian**

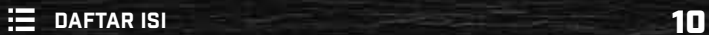

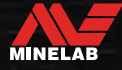

### <span id="page-10-1"></span><span id="page-10-0"></span>**Taman**

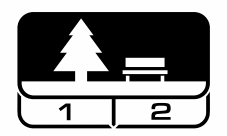

### **Mode yang bagus untuk area rekreasi dengan sampah tinggi, termasuk untuk deteksi umum.**

Mode Taman dirancang untuk pencarian di taman kota atau lokasi lain yang baru dihuni yang kemungkina terdapat koin dan perhiasan.

Sering kali juga terdapat banyak sampah logam termasuk foil aluminium, tab tarik, dan tutup botol.

Mode Taman adalah titik awal yang bagus untuk penggunaan umum lainnya seperti pendeteksian air tawar.

Pengaturan default Mode Taman memberikan identifikasi target dengan kedalaman luar biasa dan akurat serta diskriminasi yang baik di area yang dipenuhi sampah khas taman rekreasi. Jika ragu di area baru atau saat pertama kali mendeteksi, cobalah mode Taman terlebih dahulu.

### **Profil Taman 1: Umum dan Koin**

Taman 1 dioptimalkan untuk koin modern dan perhiasan yang lebih besar. Oleh karena itu, Profil ini ideal untuk memulai mempelajari X‑TERRA PRO sebelum bereksperimen dengan Mode lain dan pengaturan yang lebih khusus.

Taman 1 menggunakan 10 kHz sebagai default, untuk mencapai perpaduan terbaik antara target frekuensi tinggi dan rendah. Karenanya Taman 1 paling cocok untuk deteksi umum dan berburu koin.

### **Profil Taman 2: Perhiasan Bagus**

Taman 2 ideal untuk target yang lebih kecil di lokasi yang dipenuhi sampah (termasuk sampah besi). Menggunakan 15 kHz, profil ini akan mendeteksi target yang lebih luas termasuk target konduktor rendah (atau frekuensi yang lebih tinggi), misalnya perhiasan bagus. Semua target non-besi diterima secara default. Kecepatan Pembaruan ditingkatkan untuk mengidentifikasi dengan jelas target bagus yang ditutupi oleh sampah besi.

Nada Target diatur ke Semua Nada untuk memberikan informasi target sebanyak mungkin melalui audio.

### **Tempat Deteksi Taman**

Mendeteksi di area tempat orang berkumpul, seperti di dekat bangku taman, di bawah pohon, dan tempat teduh lainnya tempat orang duduk, atau di tempat rekreasi di dekat ruang klub atau tribun penonton.

Setelah festival atau acara, sering kali ada banyak objek yang dapat ditemukan, terutama koin, tetapi Anda mungkin akan bersaing dengan pengguna detektor lainnya.

Selalu pastikan Anda diizinkan untuk mendeteksi di taman umum, area rekreasi, dan properti pribadi.

### **Area Taman yang Sulit — Foil Aluminium**

Taman modern biasanya mengandung banyak pecahan aluminium dari sampah yang dibuang (misalnya kaleng minuman, tab penarik, penarik cincin, dll.). Karena aluminium adalah target konduktif non-besi yang sangat rendah, ID Targetnya termasuk dalam kisaran yang sama dengan perhiasan bagus.

Untuk menggali lebih sedikit foil aluminium sambil tetap menemukan perhiasan yang bagus, gunakan Taman 1 dengan Segmen Diskriminasi 6 ditolak (yaitu ID Target 1 hingga 4), atau lebih tinggi jika aluminium yang tidak diinginkan berukuran lebih besar.

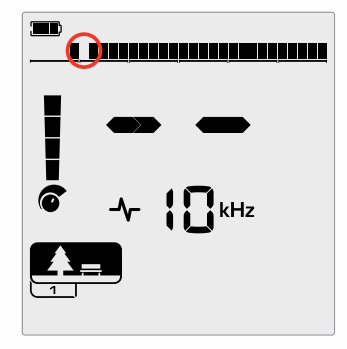

Tolak segmen 6 (ID Target 1 hingga 4) dalam pola diskriminasi untuk meningkatkan kinerja sampah besi sambil menghilangkan respons foil kecil.

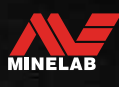

### <span id="page-11-1"></span><span id="page-11-0"></span>**Lapangan**

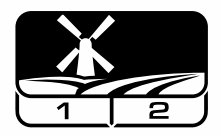

**Mode ini ideal untuk mendeteksi di lapangan tempat bersejarah dengan jangkauan terluas dari ukuran target.**

Mode Lapangan digunakan untuk pencarain di padang rumput terbuka, ladang yang ditanami atau dibajak, dan lokasi peninggalan historis. Lingkungan ini umumnya mengandung sampah besi dan kokas dari pekerjaan manusia sebelumnya. Di lokasi yang sangat penuh, Mode Lapangan sangat cocok untuk mengabaikan kokas dan mendeteksi koin penyok serta artefak kuno di antara sampah besi.

### **Profil Lapangan 1: Koin dan Artefak**

Lapangan 1 digunakan untuk perburuan umum dengan penolakan sampah yang tinggi. Hal ini membantu dalam menemukan target yang diinginkan dengan lebih mudah. Pola diskriminasi default diatur untuk menolak ID Target 1 hingga 4 (sebagian besar sinyal kokas).

Ketika target non-besi dikelilingi oleh sampah besi, ID Target dapat digeser ke wilayah besi. Pemutusan Nada di Mode Taman dan Lapangan diatur ke–4 untuk memastikan tidak ada barang non-besi yang terlewatkan.

Penggunaan 10 kHz di Lapangan 1 adalah yang paling cocok untuk deteksi umum dan perburuan koin.

### **Profil Lapangan 2: Koin dan Artefak Bagus**

Lapangan 2 cocok untuk lokasi dengan kepadatan target dan sampah yang tinggi, termasuk sampah besi. Lapangan 2 akan lebih baik mendeteksi koin besar di tepinya atau lebih dalam. Pola diskriminasi default diatur untuk menolak ID Target 1 hingga 4 (sebagian besar sinyal kokas).

Nada Target diatur ke Semua Nada untuk meningkatkan identifikasi audio dan Kecepatan Pembaruan lebih cepat. Lapangan 2 menggunakan 15 kHz sebagai default, untuk memaksimalkan kinerja di lokasi yang dipenuhi sampah besi.

### **Tempat Deteksi Lapangan**

Dalam hal mendeteksi barang-barang bersejarah, Anda pasti ingin menemukan situs lama yang dihuni yang mungkin telah lama menghilang dari pandangan.

Penelitian adalah cara terbaik untuk mengetahui letak situs lama yang mungkin ada menggunakan teks, peta, dan artikel lama. Metode pemilihan situs ini dapat membuahkan hasil dan menghasilkan hasil yang luar biasa. Lahan yang baru dibajak juga merupakan lokasi pendeteksian yang sangat baik, karena target yang dalam mungkin telah berpindah ke permukaan selama pembajakan.

### **Area Lapangan yang Sulit — Kokas**

Kokas adalah produk sampingan arang dan karbon dari batu bara yang dibakar, dan tersebar luas di sekitar daerah berpenduduk bersejarah.

Umumnya minuman bersoda memiliki ID Target 1 atau 2, tetapi nilainya bisa setinggi 4. Karena alasan ini, kokas ditolak secara default di Mode Lapangan. Catatan, penolakan ini dapat mengakibatkan beberapa target non-besi kecil terlewatkan.

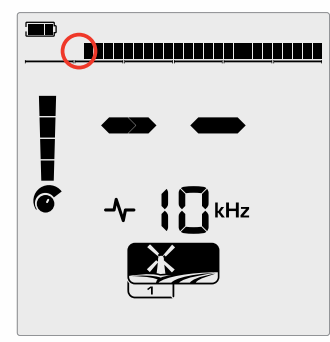

ID Target 1 dan 2 yang ditolak dalam pola diskriminasi untuk Profil Pencarian Mode Lapangan.

### <span id="page-12-1"></span><span id="page-12-0"></span>**Pantai**

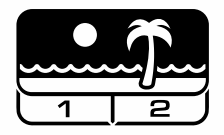

### **Dioptimalkan untuk semua kondisi asin pasir kering, pasir basah, ombak, bawah air.**

Mode Pantai adalah untuk pantai air asin termasuk kondisi pasir kering, pasir basah, ombak, dan bawah air. Keberadaan garam biasanya menyebabkan pasir dan air menjadi sangat konduktif, menyebabkan terdeteksinya kebisingan garam. Mode Pantai menggunakan konfigurasi penolakan bising garam spesialis dan frekuensi tunggal lainnya tidak dapat dipilih.

Mode Pantai secara khusus mengidentifikasi respons sisa garam dan menetapkan ID Target 0 (nol) — menunjukkan bahwa itu adalah target yang tidak diinginkan — sehingga target konduktif rendah yang diinginkan seperti rantai emas dapat dengan mudah dideteksi dengan gangguan minimal dari air asin. Kecepatan Pembaruan relatif tinggi untuk mengurangi sinyal air asin yang tidak diinginkan, tanpa mengorbankan kedalaman deteksi.

### **Profil Pantai 1 — Pasir Basah dan Kering**

Pantai 1 paling berguna untuk mendeteksi di pasir pantai basah dan kering serta di perairan dangkal tempat sinyal garam konduktif lazim berada. Profil ini memiliki sensitivitas yang baik terhadap koin dan perhiasan berukuran kecil hingga besar. Pantai 1 menggunakan Kecepatan Pembaruan yang lebih rendah untuk memaksimalkan performa kedalaman di semua target.

### **Profil Pantai 2 — Bawah Air dan Ombak**

Pantai 2 memberikan hasil terbaik untuk mendeteksi di bawah air dengan koil terendam penuh, atau di ombak di mana koil terendam secara sebentar-sebentar. Profil ini mungkin juga berguna dalam kondisi kering di mana terdapat tingkat kebisingan tanah yang sangat tinggi. Pantai 2 memiliki Kecepatan Pembaruan yang lebih cepat untuk membantu penolakan sinyal air asin.

### **Tempat Deteksi Pantai**

Carilah koin dan perhiasan di bawah dermaga dan jembatan kayu, di samping tangga, dan jalan masuk ke dan dari pantai.

Temukan area tempat orang paling banyak berenang dan lakukan deteksi di perairan yang lebih dalam di tempat tersebut. Menjelajah ke dalam air dapat memberi Anda keuntungan dibandingkan pengguna detektor lain yang tetap berada di area pasir. Teliti bangkai kapal jika Anda tertarik dengan temuan bersejarah.

Terkadang, lapisan atas pasir akan tersapu oleh kondisi cuaca badai, memperlihatkan beberapa lapisan yang lebih dalam yang sering kali mengandung target yang bagus.

### **Area Pantai yang Sulit — Pasir Hitam**

Beberapa pantai mengandung pasir hitam yang memiliki kandungan besi alami yang tinggi dan sering kali bersifat magnetis. Hal ini menyebabkan pendeteksian besi palsu terus menerus, membuat pendeteksian pantai normal menjadi sulit. Dalam skenario ini, pertama-tama lakukan Keseimbangan Tanah detektor. Jika masih terdapat deteksi palsu setelah melakukan Keseimbangan Tanah, maka kurangi Sensitivitas.

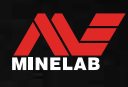

# <span id="page-13-0"></span>**Pengaturan Umum**

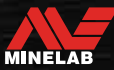

### <span id="page-14-0"></span>**Pengaturan Global dan Lokal**

### **Pengaturan Global**

Semua Profil Mode Pencarian akan terpengaruh oleh perubahan pada pengaturan — semua ikon Mode Pencarian dan Profil Pencarian ditampilkan.

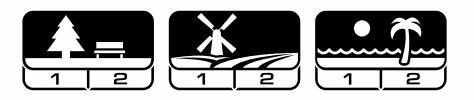

### **Pengaturan Lokal**

Hanya Profil Pencarian Mode Pencarian aktif yang akan terpengaruh oleh perubahan pengaturan — Hanya Mode dan Profil Pencarian yang terpengaruh yang akan ditampilkan.

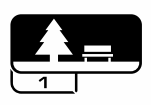

### **Referensi Pengaturan Global dan Lokal**

#### **Pengaturan Umum**

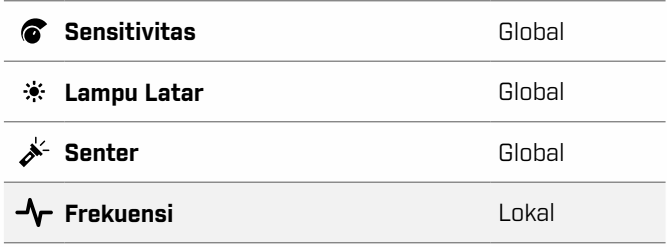

#### **Menu Pengaturan**

Saat Anda menyesuaikan item di Menu Pengaturan (Pengaturan dan Pengaturan Lanjutan), ikon Mode Pencarian yang terpengaruh akan muncul di LCD.

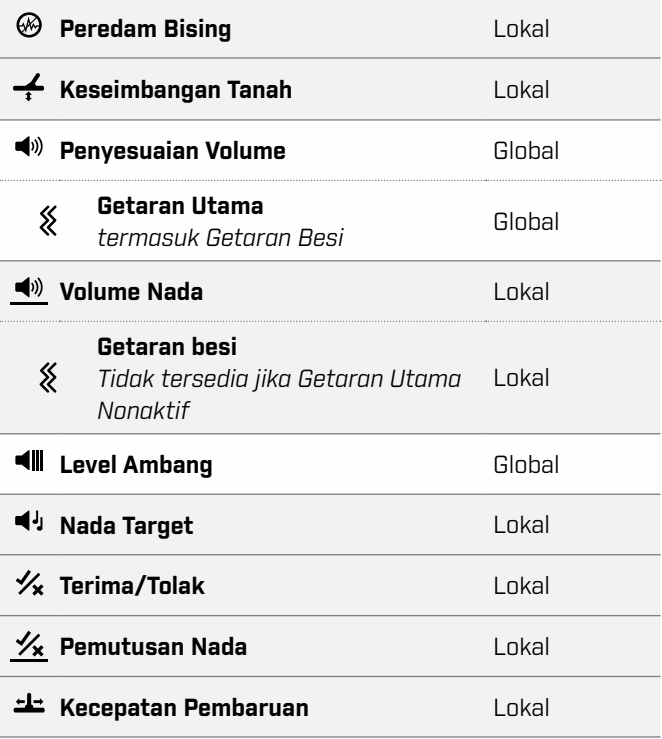

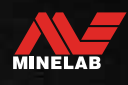

<span id="page-15-1"></span><span id="page-15-0"></span>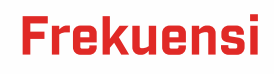

### **TEKNOLOGI PRO‑SWITCH™**

X‑TERRA PRO menghadirkan Teknologi Frekuensi yang Dapat Dialihkan Pro-Switch™ untuk peralihan instan antara frekuensi pendeteksian. Pro‑Switch™ membantu membidik jenis target yang Anda cari hanya dengan menekan satu tombol.

Penyesuaian frekuensi bersifat lokal; hanya Profil Mode Pencarian saat ini yang terpengaruh oleh perubahan pada pengaturan ini.

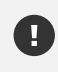

Lakukan Peredam Bising [\(halaman](#page-22-1) 23)setiap kali Frekuensi berubah.

### **MENGUBAH FREKUENSI**

**1.** Tekan tombol Frekuensi untuk menelusuri frekuensi yang tersedia.

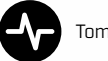

Tombol Frekuensi

Frekuensi ditampilkan pada Layar Frekuensi.

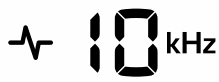

Menampilkan frekuensi yang dipilih saat ini dalam kHz: 5, 8, 10 atau 15.

**2.** Lakukan Peredam Bising [\(halaman](#page-22-1) 23).

### **FREKUENSI DAN MODE PENCARIAN**

Tidak semua frekuensi tersedia di setiap Mode Pencarian. Setiap Mode Pencarian dibatasi pada frekuensi yang memberikan performa terbaik untuk mode tersebut. Misalnya, Mode Taman dan Lapangan mencapai hasil yang baik pada rentang frekuensi yang lebar, oleh karena itu tersedia frekuensi 5, 10, dan 15 kHz.

Namun, Mode Pantai bekerja terbaik dalam kondisi pantai biasa pada frekuensi 8 kHz, oleh karena itu frekuensi lain tidak tersedia.

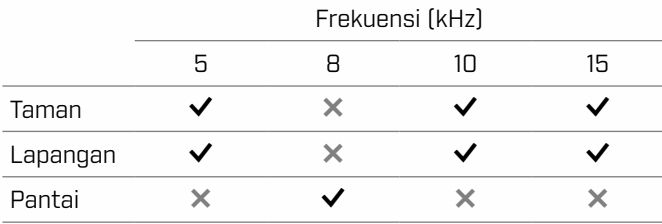

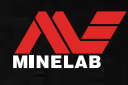

### <span id="page-16-2"></span><span id="page-16-0"></span>**Sensitivitas**

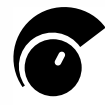

Detektor X‑TERRA PRO sangat sensitif dan memiliki Sensitivitas yang dapat disesuaikan. Pengaturan tingkat Sensitivitas yang benar untuk kondisi pendeteksian individu akan

memaksimalkan kedalaman deteksi.

Selalu pilih pengaturan Sensitivitas stabil tertinggi untuk mendapatkan performa terbaik dari detektor Anda.

Indikator Sensitivitas pada LCD menunjukkan perkiraan tingkat Sensitivitas dengan kelipatan 5.

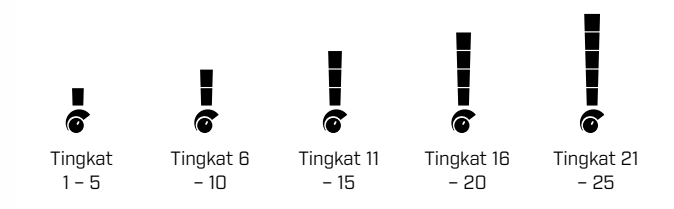

### <span id="page-16-1"></span>**MENYESUAIKAN TINGKAT SENSITIVITAS**

- Sebelum mengurangi Sensitivitas, selalu coba (i) atasi gangguan bising dengan terlebih dahulu melakukan:
	- **Peredam Bising [\(halaman](#page-22-1) 23), diikuti dengan**
	- Keseimbangan Tanah [\(halaman](#page-23-1) 24)

Tingkat Sensitivitas ditampilkan pada Layar ID Target saat sedang disesuaikan, dan akan hilang setelah 3 detik tidak aktif.

**1.** Pegang koil dengan tidak berubah, gunakan tombol Plus untuk meningkatkan tingkat Sensitivitas hingga sinyal palsu mulai terjadi.

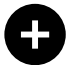

Tombol Plus

**2.** Kurangi tingkat Sensitivitas dengan menekan tombol Minus, cukup sampai sinyal palsu hilang.

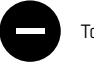

Tombol Minus

**3.** Sapukan koil di atas bidang tanah yang bersih, dan turunkan Tingkat Sensitivitas lebih jauh jika masih ada kebisingan tanah.

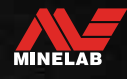

### <span id="page-17-1"></span><span id="page-17-0"></span>**Pengukur Kedalaman**

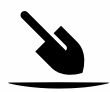

Pengukur Kedalaman menunjukkan perkiraan kedalaman target yang terdeteksi.

Pengukur Kedalaman hanya sebagai panduan. Tanda panah lebih sedikit menunjukkan target yang lebih dangkal, tanda panah lebih banyak menunjukkan target yang lebih dalam. Akurasi dapat bervariasi tergantung pada jenis target dan kondisi tanah.

Setelah target terdeteksi, Pengukur Kedalaman akan tetap berada di LCD selama 5 detik, atau hingga target berikutnya terdeteksi.

Ketika tidak ada deteksi, ikon dan panah Pengukur Kedalaman dinonaktifkan.

Berikut ini adalah contoh pembacaan Pengukur Kedalaman dan perkiraan kedalaman target untuk koin 25 sen AS.

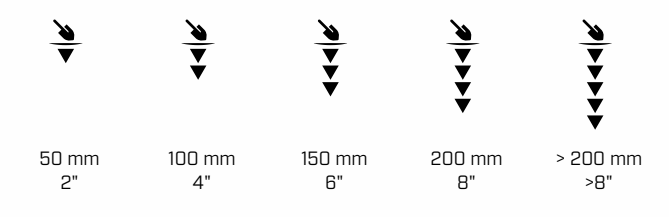

 $\Omega$ 

Keakuratan Pengukur Kedalaman berkurang pada tanah yang sangat termineralisasi.

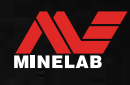

 $\bullet$ 

### <span id="page-18-0"></span>**Pencahayaan**

### <span id="page-18-1"></span>**LAMPU LATAR**

LCD dan tombol X‑TERRA PRO memiliki lampu latar untuk mendeteksi dalam situasi kurang cahaya.

Ada 3 pengaturan tingkat lampu latar — Nonaktif, Tinggi, dan Rendah.

Lampu Latar akan Nonaktif secara default setiap kali detektor dinyalakan.

 $\Omega$ 

Penggunaan lampu latar secara terus-menerus, terutama pada

 kecerahan penuh akan mengakibatkan penurunan waktu kerja baterai.

### **Menyesuaikan Lampu Latar**

Tekan tombol Lampu Latar untuk menggulir pengaturan Lampu Latar (dari tertinggi ke terendah). Indikator Lampu Latar muncul di LCD saat Lampu Latar Aktif.

<span id="page-18-3"></span>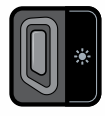

Tombol Lampu Latar  $\ddot{\bullet}$  Indikator Lampu Latar

### <span id="page-18-2"></span>**SENTER**

X‑TERRA PRO memiliki senter untuk mendeteksi dalam situasi kurang cahaya.

Senter akan Nonaktif secara default setiap kali detektor dinyalakan.

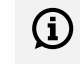

Penggunaan Senter secara terus-menerus akan mengakibatkan penurunan waktu kerja baterai.

### **Mengaktifkan/Menonaktifkan Senter**

Tekan dan tahan (2 detik) tombol Lampu Latar.

Indikator Senter muncul di LCD saat Senter Aktif.

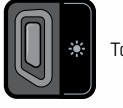

Tombol Lampu Latar **Indikator Senter** 

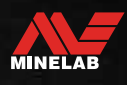

### <span id="page-19-1"></span><span id="page-19-0"></span>**Getaran**

X‑TERRA PRO memiliki fitur Getaran yang memberikan umpan balik taktil melalui pegangan detektor.

Intensitas getaran bervariasi sebanding dengan kekuatan sinyal target (baik untuk deteksi reguler maupun dalam Mode Penunjuk).

Pengaturan Getaran diingat setelah detektor dimatikan. Jika Getaran Aktif saat detektor dimatikan, akan ada sensasi getaran singkat saat penyalaan.

Getaran Utama Nonaktif secara default.

### **MENGAKTIFKAN/MENONAKTIFKAN GETARAN UTAMA**

**1.** Arahkan ke pengaturan Penyesuaian Volume.

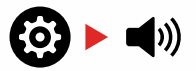

**2.** Tekan tombol Frekuensi untuk Mengaktifkan/ Menonaktifkan Getaran Utama.

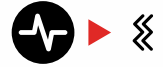

### **MENGAKTIFKAN/MENONAKTIFKAN GETARAN BESI**

Saat Getaran Utama Aktif, Getaran Besi menjadi tersedia dan dapat Diaktifkan/Dinonaktifkan.

Getaran Besi secara default Nonaktif saat Getaran Utama pertama kali diaktifkan.

**1.** Arahkan ke pengaturan Penyesuaian Volume.

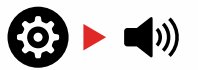

**2.** Tekan dan tahan (2 detik) tombol Pengaturan untuk masuk ke Pengaturan Lanjutan Volume Nada.

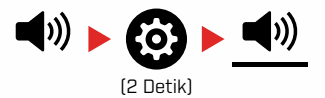

**3.** Tekan tombol Frekuensi untuk mengaktifkan/ menonaktifkan Getaran Besi.

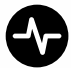

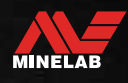

# <span id="page-20-1"></span><span id="page-20-0"></span>**Menu Pengaturan**

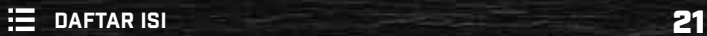

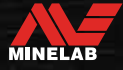

### <span id="page-21-0"></span>**Navigasi Menu Pengaturan**

Menu Pengaturan berisi pengaturan yang dapat disesuaikan terkait dengan detektor. Anda dapat mengubah pengaturan audio dan pendeteksian lainnya melalui menu ini.

### **NAVIGASI MENU PENGATURAN**

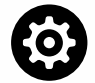

Menu Pengaturan dapat diakses dari layar mana saja dengan menekan tombol Pengaturan.

Setiap menekan tombol Pengaturan akan menggulir ke pengaturan berikutnya di Menu Pengaturan dengan arah dari kiri ke kanan. Setelah Pengaturan terakhir, detektor kembali ke Layar Deteksi. Tekan tombol Pengaturan lagi untuk mulai menggulir dari kiri lagi.

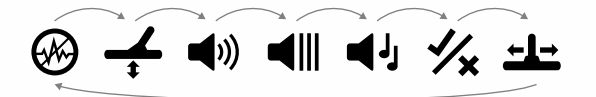

Tekan tombol Mode Pencarian atau tombol Penunjuk/ Deteksi dari Menu Pengaturan untuk kembali ke Layar Deteksi.

Menu Pengaturan mengingat pengaturan yang terakhir diakses dan akan kembali ke pengaturan tersebut saat berikutnya tombol Pengaturan ditekan.

### **MENGAKSES PENGATURAN LANJUTAN**

- **1.** Tekan tombol Pengaturan untuk menavigasi ke Pengaturan tingkat teratas yang memiliki Pengaturan Lanjutan.
- **2.** Tekan dan tahan (2 detik) tombol Pengaturan untuk memilih Pengaturan Lanjutan, yang ditunjukkan dengan garis di bawah ikon.

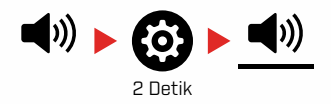

**3.** Untuk kembali ke pengaturan tingkat teratas, tekan dan tahan (2 detik) tombol Pengaturan.

Menu Pengaturan mengingat jika Pengaturan Lanjutan terakhir diakses dan akan mengembalikan Anda ke pengaturan tersebut saat berikutnya tombol Pengaturan ditekan.

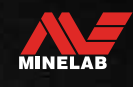

### <span id="page-22-1"></span><span id="page-22-0"></span>**Peredam Bising**

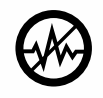

Detektor dapat menjadi berisik karena gangguan listrik dari saluran listrik, peralatan listrik, atau detektor lain yang beroperasi di dekatnya. Detektor menafsirkan gangguan ini

sebagai deteksi yang tidak konsisten dan tidak menentu.

Pengaturan Peredam Bising memungkinkan Anda mengubah saluran peredam bising. Pengaturan ini sedikit menggeser frekuensi transmisi detektor menjadi kurang responsif terhadap sumber kebisingan.

Peredam Bising memengaruhi tingkat kebisingan deteksi yang dapat didengar dan kinerja penentuan lokasi.

Pengaturan Peredam Bising memiliki 19 saluran dengan rentang dari −9 hingga 9. Pengaturan ini memiliki default 0 [nol] untuk semua Profil Mode Pencarian.

Penyesuaian Peredam Bising bersifat lokal; hanya Profil Pencarian Mode Pencarian saat ini yang terpengaruh oleh perubahan pada pengaturan ini.

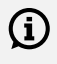

Peredam Bising harus dilakukan setiap kali pengaturan frekuensi diubah.

### **PEREDAM BISING OTOMATIS**

Peredam Bising Otomatis secara otomatis memindai dan mendengarkan setiap saluran frekuensi dan kemudian memilih saluran dengan gangguan paling sedikit.

**1.** Pegang koil dengan tidak berubah dan jauh dari tanah.

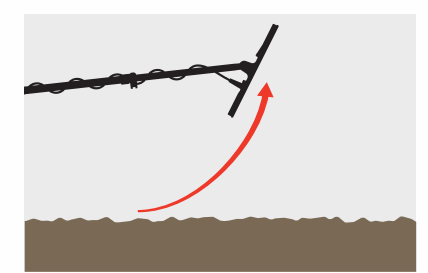

**2.** Tekan tombol Pengaturan untuk menavigasi ke pengaturan Peredam Bising.

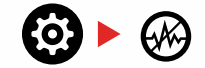

**3.** Tekan tombol Terima/Tolak atau tombol Minus (–) atau Plus (+) untuk memulai Peredam Bising Otomatis.

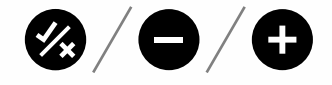

**4.** Peredam Bising Otomatis ditunjukkan pada Skala Diskriminasi, dan dengan rangkaian nada menaik.

Saat proses ini selesai (setelah kira-kira 8 detik), saluran yang dipilih secara otomatis muncul di Layar ID Target, dan ada tiga nada konfirmasi.

**Catatan:** Meskipun Peredam Bising Otomatis memilih saluran 'paling tenang' berdasarkan beberapa kriteria, saluran yang dipilih mungkin masih memiliki beberapa kebisingan yang terdengar.

Untuk mencoba dan mengurangi kebisingan lebih lanjut, pertimbangkan untuk menyesuaikan Sensitivitas.

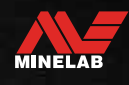

### <span id="page-23-1"></span><span id="page-23-0"></span>**Keseimbangan Tanah**

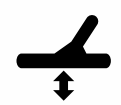

Pengaturan Keseimbangan Tanah mengalibrasi detektor ke tanah lokal untuk menghilangkan sinyal palsu yang disebabkan oleh mineralisasi.

Pengaturan Keseimbangan Tanah memiliki rentang dari −9 hingga 99, dengan default 0 [nol] untuk semua Profil Pencarian Mode Taman, Lapangan, dan Pantai.

Keseimbangan Tanah Pelacakan direkomendasikan saat mendeteksi dalam air asin di lokasi pantai. Ini juga dapat berguna untuk mendeteksi tanah yang termineralisasi atau tidak tetap saat dalam Mode Taman dan Lapangan.

Penyesuaian Keseimbangan Tanah bersifat lokal; hanya Profil Pencarian Mode Pencarian saat ini yang terpengaruh oleh perubahan pada pengaturan ini.

Pengaturan Keseimbangan Tanah default 0 [nol]  $(i)$ direkomendasikan untuk Mode Taman, Lapangan, dan Pantai karena lokasi ini biasanya memiliki tingkat mineralisasi yang rendah.

Namun, jika tanah menghasilkan banyak sinyal bising (dan/atau tingkat Sensitivitas diatur sangat rendah), disarankan untuk menggunakan Keseimbangan Tanah Otomatis.

Jika proses Keseimbangan Tanah Otomatis tidak banyak mengurangi kebisingan tanah (karena tanah yang sangat termineralisasi atau kadar garam yang tinggi), maka ulangi proses Keseimbangan Tanah Otomatis dengan menyapukan koil dari sisi ke sisi, bukan dengan gerakan standar naik turun.

### **KESEIMBANGAN TANAH OTOMATIS**

Keseimbangan Tanah Otomatis secara otomatis menentukan pengaturan Keseimbangan Tanah terbaik, namun prosesnya harus dimulai oleh pengguna.

Metode Keseimbangan Tanah yang direkomendasikan adalah Keseimbangan Tanah Otomatis.

**1.** Tekan tombol Pengaturan untuk menavigasi ke pengaturan Keseimbangan Tanah.

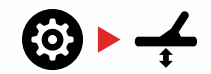

**2. Tekan dan tahan** tombol Terima/Tolak selama proses Keseimbangan Tanah Otomatis.

Ikon Keseimbangan Tanah Pelacakan pada LCD akan mulai berkedip dengan cepat.

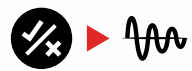

(Berkedip)

**3.** Naikkan dan turunkan koil berulang kali di atas sepetak tanah bersih yang tidak mengandung target apa pun. Amati nomor Keseimbangan Tanah yang diperbarui secara dinamis pada Layar ID Target, saat audio berkurang sebagai respons terhadap tanah.

Respons akan distabilkan saat nilai di Layar ID Target ditetapkan pada angka, dan respons yang terdengar diminimalkan.

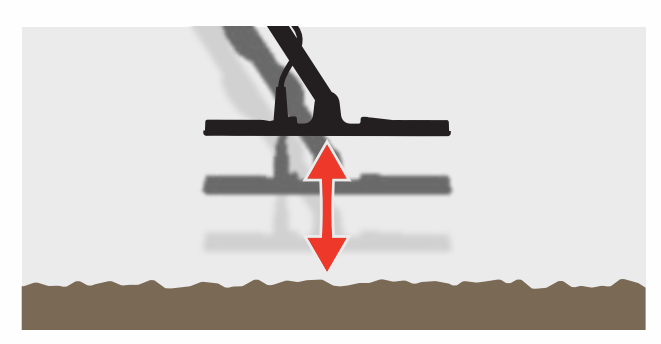

**4.** Lepaskan tombol Terima/Tolak.

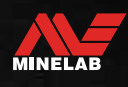

### <span id="page-24-1"></span><span id="page-24-0"></span>**Keseimbangan Tanah** *(Lanjutan)*

### **KESEIMBANGAN TANAH MANUAL**

Keseimbangan Tanah dapat disesuaikan secara manual hingga jumlah minimum sinyal tanah tersedia.

**1.** Tekan tombol Pengaturan untuk menavigasi ke pengaturan Keseimbangan Tanah.

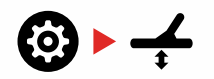

**2.** Naikkan dan turunkan koil berulang kali di atas sepetak tanah bersih yang tidak mengandung target apa pun.

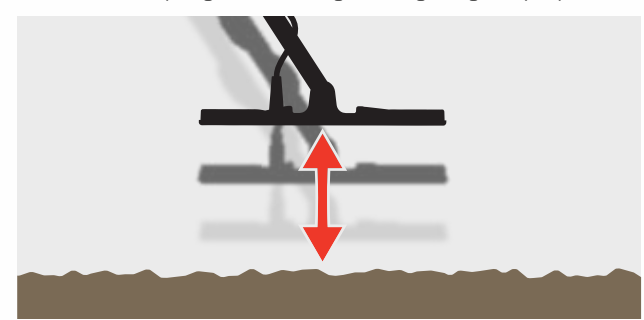

Dengarkan respons audio untuk menginterpretasikan hasil Keseimbangan Tanah; nada rendah menunjukkan bahwa Anda harus menaikkan nilai Keseimbangan Tanah dan nada tinggi menunjukkan bahwa Anda harus menurunkannya.

**3.** Tekan tombol Minus (–) dan Plus (+) untuk mengubah nilai Keseimbangan Tanah secara manual hingga jumlah minimum sinyal tanah terdengar. Nilai Keseimbangan Tanah Manual ditampilkan pada Layar ID Target.

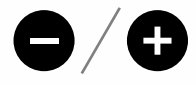

### <span id="page-24-2"></span>**KESEIMBANGAN TANAH PELACAKAN**

Saat Keseimbangan Tanah Pelacakan aktif, detektor terus menyesuaikan Keseimbangan Tanah secara otomatis selama pendeteksian. Hal ini memastikan bahwa Keseimbangan Tanah selalu diatur dengan benar.

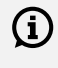

Keseimbangan Tanah Pelacakan dapat berguna untuk mendeteksi dalam air asin (kumparan terendam) di Mode Pantai 2.

Tekan tombol Pengaturan untuk menavigasi ke pengaturan Keseimbangan Tanah.

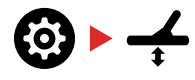

**4.** Tekan tombol Terima/Tolak untuk mengaktifkan/ menonaktifkan Keseimbangan Tanah Pelacakan.

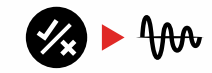

Saat Keseimbangan Tanah Pelacakan Aktif, Indikator Pelacakan akan muncul di LCD, dan Keseimbangan Tanah akan otomatis terlacak di latar belakang.

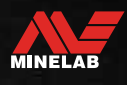

### <span id="page-25-0"></span>**Penyesuaian Volume**

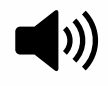

Penyesuaian Volume mengubah kenyaringan semua audio detektor, termasuk sinyal deteksi, nada ambang, dan nada konfirmasi.

Perubahan Penyesuaian Volume bersifat global.

Pengaturan Penyesuaian Volume memiliki rentang dari 0 hingga 25 dengan pengaturan default adalah 20.

Saat level volume diatur ke 0, semua audio dibisukan (Nonaktif).

### **MENYESUAIKAN VOLUME**

**1.** Tekan tombol Pengaturan untuk menavigasi ke pengaturan Penyesuaian Volume.

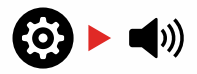

**2.** Gunakan tombol Minus (–) atau Plus (+) untuk menurunkan atau menaikkan volume ke tingkat yang nyaman, pastikan sinyal keras (target dekat atau besar) tidak membuat sakit telinga Anda.

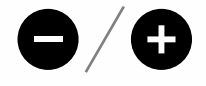

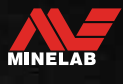

 $\bullet$ 

### <span id="page-26-0"></span>**Volume Nada** *(Pengaturan Lanjutan)*

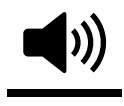

Volume Nada memungkinkan Anda mengatur tingkat volume untuk Wilayah Nada Besi. Ini adalah fitur luar biasa saat mendeteksi di lokasi yang dipenuhi zat besi.

Secara default, pengaturan Volume Nada lebih rendah dari volume nada konduktif agar pendeteksian non-besi menonjol dari pendeteksian besi. Nilai default persisnya bervariasi di antara Mode Pencarian.

Penyesuaian Volume Nada bersifat lokal; hanya Profil Pencarian Mode Pencarian saat ini yang terpengaruh oleh perubahan pada pengaturan ini.

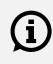

Volume Nada tidak tersedia saat Nada Target diatur ke 1 Nada.

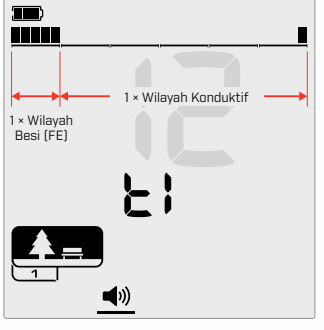

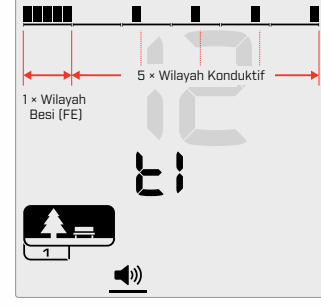

Layar penyesuaian Volume Nada saat Nada Target diatur ke 2. Skala Diskriminasi dibagi menjadi 2 wilayah.

Layar penyesuaian Volume Nada saat Nada Target diatur ke 5. Skala Diskriminasi dibagi menjadi 5 wilayah.

### **MENYESUAIKAN VOLUME NADA**

Sebelum menyesuaikan Volume Nada, pilih pengaturan Nada Target pilihan And[a](#page-28-1) [\(halaman](#page-28-1) 29).

> Ini karena perubahan Volume Nada hanya berlaku untuk pengaturan Nada Target yang aktif.

Tekan tombol Pengaturan untuk menavigasi ke pengaturan Penyesuaian Volume.

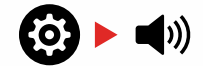

**1.** Tekan dan tahan (2 detik) tombol Pengaturan untuk memilih Pengaturan Lanjutan Volume Nada.

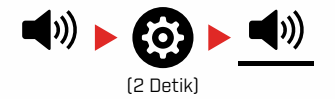

**2.** Kode 't1' akan muncul di Layar Frekuensi, dan segmen Wilayah Nada Besi pada Skala Diskriminasi akan berkedip perlahan. Tekan tombol Minus (–) atau Plus (+) untuk menyesuaikan Volume Wilayah Nada Besi.

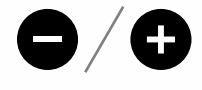

Di lokasi yang penuh dengan sampah atau besi, atur Volume Nada (nada besi) menjadi jauh lebih senyap daripada volume global, tetapi tanpa membuatnya tidak terdengar. Dengan cara ini, Anda dapat mendengar seberapa banyak sampah besi yang terdeteksi. Jika Anda mendengar banyak sampah besi, lakukan deteksi lebih lambat agar Anda tidak melewatkan target yang diinginkan. Jika Anda mendengar sangat sedikit sampah besi, Anda dapat mendeteksi lebih cepat.

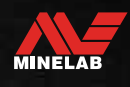

### <span id="page-27-0"></span>**Level Ambang**

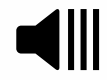

Nada ambang adalah suara latar belakang konstan yang berguna untuk mendengar respons target yang lemah. Sesuaikan

pengaturan Level Ambang untuk mengatur kenyaringan nada ambang, atau Nonaktifkan.

Perubahan Level Ambang bersifat global.

Pengaturan Level Ambang memiliki rentang dari 0 hingga 25 dengan pengaturan default adalah 0 (Nonaktif).

### **MENYESUAIKAN LEVEL AMBANG**

**1.** Tekan tombol Pengaturan untuk menavigasi ke pengaturan Level Ambang.

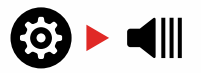

**2.** Gunakan tombol Minus (–) atau Plus (+) untuk menyesuaikan Level Ambang. Penyesuaian segera berlaku, jadi dengarkan audio untuk memilih level pilihan Anda.

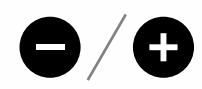

### **NADA AMBANG 'REFERENSI'**

Ambang 'referensi' adalah nada latar belakang kontinu sederhana yang kosong saat ID Target Ditolak terdeteksi.

Tanpa ambang referensi, target yang ditolak akan diam, dan Anda tidak akan mengetahui keberadaan target.

Untuk lokasi pendeteksian benda berharga yang khas di mana sering terdapat banyak sampah di dalam tanah, pengosongan audio yang konstan dapat mengganggu, oleh karena itu disarankan untuk menggunakan pengaturan Level Ambang 0 (Nonaktif) kecuali jika Anda ingin mendengar pengosongan audio.

### **PENGOSONGAN AMBANG**

Ketika ID Ditolak terdeteksi, nada Ambang 'kosong' (menjadi diam) untuk menunjukkan bahwa target yang ditolak berada di bawah koil.

Jika Level Ambang diatur ke 0 (Nonaktif), Anda tidak akan mendengar pengosongan ID Ditolak.

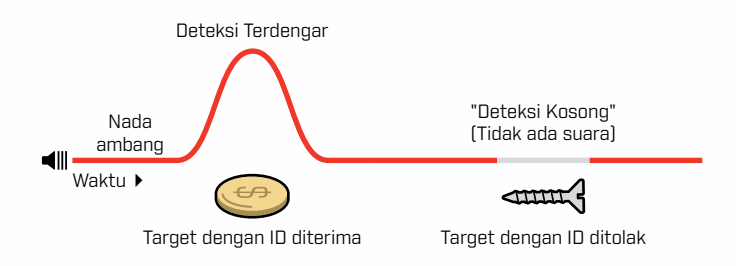

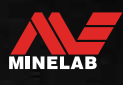

### <span id="page-28-0"></span>**Nada Target**

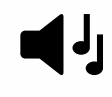

Pengaturan Nada Target mengontrol jumlah nada berbeda yang akan Anda dengar untuk berbagai jenis target.

Nada Target memungkinkan Anda untuk membagi rentang ID Target menjadi Wilayah Nada yang terpisah. Oleh karena itu, Anda dapat mendengar lebih banyak atau lebih sedikit informasi target.

Pengaturan Nada Target memiliki pilihan 1, 2, 5, Semua Nada (At), dan Kedalaman (dP).

Penyesuaian Nada Target bersifat lokal; hanya Profil Pencarian Mode Pencarian saat ini yang terpengaruh oleh perubahan pada pengaturan ini.

### **Memilih Pengaturan Nada Target**

#### <span id="page-28-1"></span>**1 Nada**

Respons target mengeluarkan bunyi bip panjang dan pendek dengan nada yang sama, apa pun ID Targetnya.

#### **2 dan 5 Nada**

Respons target mengeluarkan bunyi bip panjang dan pendek dalam 2 atau 5 nada yang berbeda tergantung pada ID Target mereka.

#### **Semua Nada (At)**

Respons Target mengeluarkan bunyi bip panjang dan pendek dengan nada yang berbeda untuk setiap ID Target.

#### **Kedalaman (dP)**

Respons Target bervariasi dalam tinggi nada dan volume sebanding dengan kekuatan sinyal target. Semua target meningkatkan volume sebanding dengan kekuatan sinyal target, oleh karena itu target besar atau dangkal akan terdengar lebih keras daripada target kecil atau dalam.

Target konduktif meningkatkan tinggi nada, dan target besi memiliki tinggi nada rendah yang konstan.

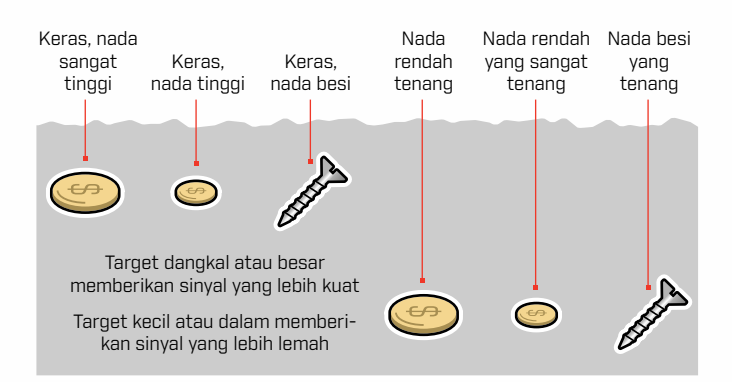

### **Mengubah Jumlah Nada Target**

**1.** Tekan tombol Pengaturan untuk menavigasi ke Nada Target.

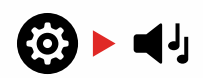

**2.** Gunakan tombol Minus (–) dan Plus (+) untuk memilih pengaturan Nada Target baru: 1, 2, 5, Semua Nada (At), atau Kedalaman (dP).

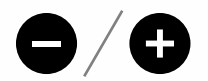

Pengaturan ditunjukkan pada Nomor ID Target.

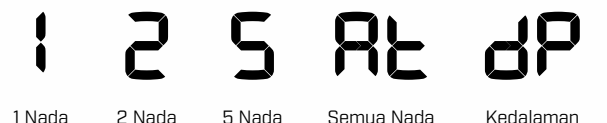

### **Ketergantungan Nada Target**

Saat pengaturan Nada Target diubah, opsi untuk Pengaturan Lanjutan berikut juga berubah:

- Volume Nada
- Pemutusan Nada

Demi alasan ini, kami sarankan untuk memilih pengaturan Nada Target Anda sebelum Anda mulai menyesuaikan pengaturan Volume Nada dan Pemutusan Nada.

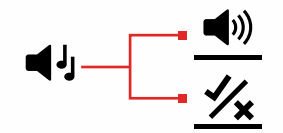

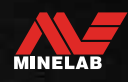

### <span id="page-29-2"></span><span id="page-29-0"></span>**Terima/Tolak**

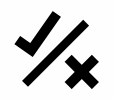

Anda dapat membuat pola diskriminasi Anda sendiri untuk mendeteksi atau mengabaikan jenis target tertentu, sehingga Anda dapat menggali lebih banyak benda berharga dan lebih

sedikit sampah.

Skala Diskriminasi terdiri dari 30 segmen individual yang sesuai dengan 119 ID Target. Setiap Segmen mewakili 4 ID Targe[t \(halaman](#page-33-1) 34).

Segmen dapat Diaktifkan/Nonaktifkan untuk mendeteksi (menerima) atau mengabaikan (menolak) target. Semua ID Target yang Aktif akan diterima dan semua ID Target yang Nonaktif akan ditolak.

Pola diskriminasi bersifat lokal, hanya Pola Diskriminasi Profil Mode Pencarian saat ini yang akan diubah.

### <span id="page-29-4"></span>**MENCIPTAKAN POLA DISKRIMINASI**

**1.** Arahkan ke pengaturan Terima/Tolak.

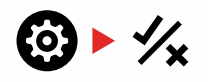

**2.** Gunakan tombol Minus (–) dan Plus (+) untuk menavigasi ke Segmen Diskriminasi yang ingin Anda ubah.

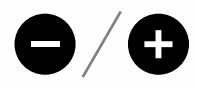

**3.** Segmen Diskriminasi yang dipilih akan berkedip perlahan, dan Nomor ID Target dari ID tertinggi yang diwakili oleh Segmen tersebut akan ditampilkan. Misalnya, segmen keenam dari kiri mewakili ID Target 1 sampai 4, jadi angka 4 ditampilkan pada Layar ID Target. Tekan tombol Terima/Tolak untuk mengaktifkan/ menonaktifkan Segmen.

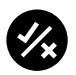

**4.** Lanjutkan navigasi di sepanjang Skala Diskriminasi, Aktifkan/Nonaktifkan Segmen menggunakan tombol Terima/Tolak hingga Anda membuat pola diskriminasi.

### <span id="page-29-3"></span>**TERIMA/TOLAK TARGET SETELAH DETEKSI**

Target dapat ditolak saat terdeteksi jika ID Target yang sesuai saat ini diaktifkan dalam pola diskriminasi.

Jika ID Target saat ini Diterima dan deteksi terjadi, respons audio akan terdengar, segmen ID Target akan berkedip, dan Nomor ID Target akan ditampilkan.

Untuk menolak target yang terdeteksi, tekan tombol Terima/Tolak.

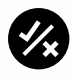

Target dengan ID Target itu sekarang akan ditolak, dan tidak akan terdengar.

Target yang ditolak terakhir dapat langsung diterima kembali dengan menekan tombol Terima/Tolak lagi, selama tidak ada deteksi lain yang terjadi sebelum melakukannya.

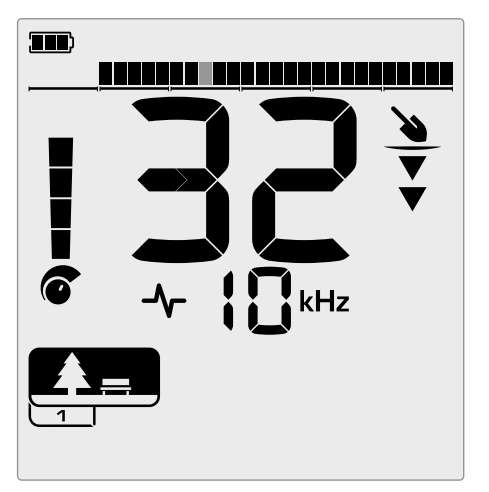

Contoh menunjukkan deteksi target non-besi yang diterima dengan ID Target 32. Segmen 13 pada Skala Diskriminasi akan berkedip, karena Segmen tersebut mewakili ID Target 29 hingga 32.

Menerima ID Target yang ditolak tidak dimungkinkan langsung dari Layar Deteksi. ID Target Ditolak harus Diterima kembali dengan menyesuaikan pola diskriminasi melalui Pengaturan Terima/Tolak di Menu Pengaturan.

### <span id="page-29-1"></span>**SEMUA LOGAM**

Semua Logam secara default Nonaktif setiap kali detektor dinyalakan.

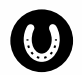

Aktifkan/Nonaktifkan Semua Logam dengan menekan tombol Semua Logam.

Saat Semua Logam Aktif, pola diskriminasi saat ini dinonaktifkan sehingga semua benda logam akan terdeteksi.

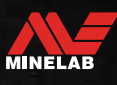

### <span id="page-30-0"></span>**Pemutusan Nada** *(Pengaturan Lanjutan)*

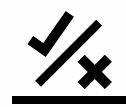

Pengaturan Lanjutan ini memungkinkan Anda secara manual mengontrol titik terjadinya nada besi. Contoh kasus penggunaannya adalah kokas, target 'mengganggu' non-besi yang tidak diinginkan yang biasanya memiliki ID Target 1 atau 2, meskipun bisa setinggi 4.

Dengan menggerakkan titik pemutusan nada besi hingga 4 (segmen 6 pada Skala Diskriminasi), kokas dipindahkan ke rentang besi dan sekarang akan memberikan respons besi. Namun perhatikan bahwa beberapa target konduktif rendah sekarang akan memberikan respons yang sama dengan target besi 'buruk'.

Secara default, ID Target –19 hingga –4 ditetapkan sebagai besi untuk Mode Taman dan Lapangan, dan –19 hingga 0 ditetapkan sebagai besi untuk Mode Pantai.

Penyesuaian Pemutusan Nada bersifat lokal; hanya Profil Mode Pencarian saat ini yang terpengaruh oleh perubahan pada Pengaturan Lanjutan ini.

G

Pemutusan Nada tidak tersedia saat Nada Target diatur ke 1 Nada.

### **MENYESUAIKAN PEMUTUSAN NADA**

 $\bigoplus_{\dots}$  Sebelum menyesuaikan Pemutusan Nada, pilih pengaturan Nada Target pilihan And[a](#page-28-1) [\(halaman](#page-28-1) 29).

> Hal ini karena perubahan pada Pemutusan Nada hanya berlaku pada pengaturan Nada Target yang aktif.

X‑TERRA PRO memungkinkan penyesuaian titik pemutusan besi.

**1.** Arahkan ke pengaturan Terima/Tolak.

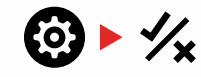

**2.** Tekan dan tahan (2 detik) tombol Pengaturan untuk memilih Pengaturan Lanjutan Pemutusan Nada.

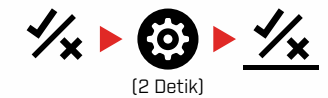

- **3.** Layar Frekuensi akan menampilkan 't1'. Nomor ID Target akan menampilkan nilai saat ini dari titik pemutusan nada besi, (misalnya 0), dan Segmen Diskriminasi yang sesuai akan berkedip perlahan.
- **4.** Gunakan tombol Minus (–) dan Plus (+) untuk menavigasi ke Segmen Diskriminasi yang ingin Anda gunakan sebagai titik pemutusan nada besi.

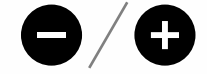

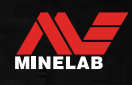

### <span id="page-31-0"></span>**Kecepatan Pembaruan**

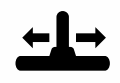

Pengaturan Kecepatan Pembaruan mengubah seberapa cepat detektor merespons dari pendeteksian satu target ke pendeteksian

target lain.

Dengan meningkatkan Kecepatan Pembaruan, detektor dapat membedakan antara beberapa target yang berdekatan dengan lebih baik. Ini membantu pendeteksian di area dengan sampah tinggi dengan menemukan target yang lebih kecil yang diinginkan di antara sampah besi yang lebih besar.

X‑TERRA PRO memiliki 3 pengaturan Kecepatan Pembaruan Target.

Penyesuaian Kecepatan Pembaruan bersifat lokal; hanya Profil Mode Pencarian saat ini yang terpengaruh oleh perubahan pada pengaturan ini.

Meskipun menggunakan Kecepatan Pembaruan target yang lebih tinggi dapat meningkatkan kemampuan detektor untuk menemukan target yang sulit, tetapi ini juga mengakibatkan berkurangnya akurasi ID Target dan kedalaman deteksi yang lebih sedikit.

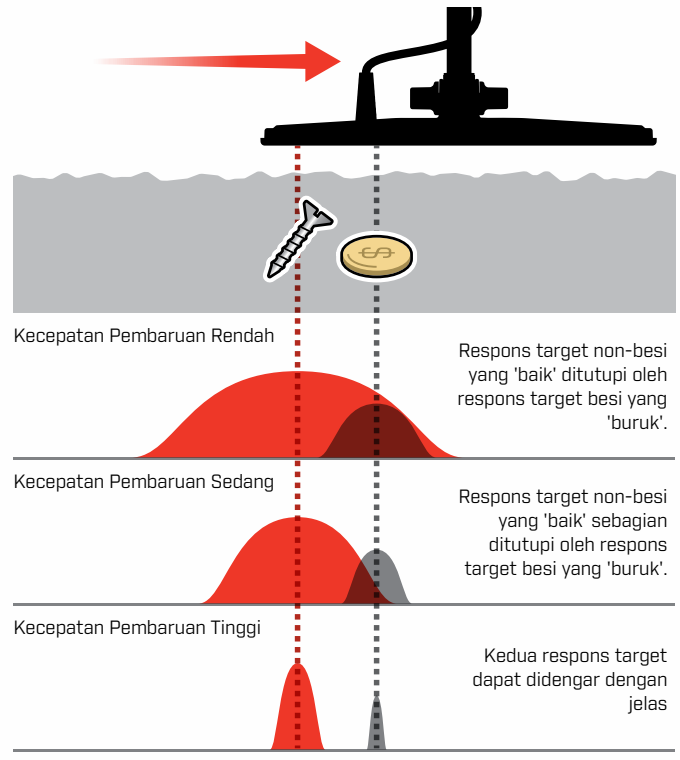

### **MENYESUAIKAN KECEPATAN PEMBARUAN**

Saat menyesuaikan Kecepatan Pembaruan untuk pertama kalinya, letakkan beberapa target berdekatan untuk menguji bagaimana detektor merespons dengan pengaturan Kecepatan Pembaruan yang berbeda.

**1.** Tekan tombol Pengaturan untuk menavigasi ke pengaturan Kecepatan Pembaruan.

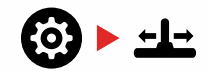

**2.** Gunakan tombol Minus (–) dan Plus (+) untuk mengurangi atau menambah Kecepatan Pembaruan. Penyesuaian disimpan secara otomatis.

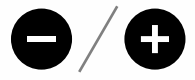

### **TINGKAT AYUNAN**

Tingkat ayunan umum yang baik adalah sekitar 2 hingga 3 detik dari kanan ke kiri ke kanan. Kecepatan Pembaruan yang lebih tinggi umumnya memungkinkan Anda mengayun dengan kecepatan lebih tinggi tanpa kehilangan banyak target.

**Kecepatan Pembaruan yang lebih tinggi dengan tingkat ayunan yang sama** akan membantu menolak kebisingan tanah, akan tetapi juga akan mengurangi kedalaman deteksi.

Jika Anda mengalami kebisingan tanah tingkat tinggi di pantai, atau saat mendeteksi di bawah air, coba tingkatkan Kecepatan Pembaruan untuk mengurangi kebisingan.

**Kecepatan Pembaruan yang lebih rendah pada tingkat ayunan yang sama** akan meningkatkan kedalaman deteksi, akan tetapi dapat meningkatkan kebisingan.

**Memvariasikan Kecepatan Pembaruan dan tingkat ayunan** dapat membantu meminimalkan kebisingan tanah.

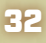

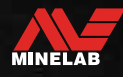

# <span id="page-32-0"></span>**Identifikasi Target, Penentuan, dan Pembaruan**

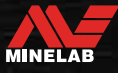

### <span id="page-33-0"></span>**Identifikasi Target**

### <span id="page-33-2"></span>**NOMOR IDENTIFIKASI TARGET**

Nomor Identifikasi Target (ID Target) berkisar dari –19 hingga 99 dengan target besi (besi) mulai dari –19 hingga 0.

Saat target terdeteksi, target tersebut ditunjukkan sebagai nomor yang muncul di bidang Nomor Identifikasi Target di layar. Ini menunjukkan sifat besi atau non-besi target untuk identifikasi yang cepat dan mudah.

Misalnya, koin 25 sen AS memiliki ID Target 89. Ini berarti bahwa setiap kali Target dengan ID 89 terdeteksi, ada kemungkinan besar itu adalah koin 25 sen AS.

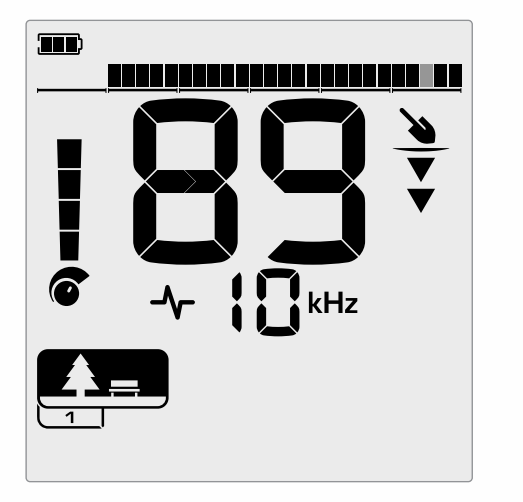

Nomor ID Target muncul saat target terdeteksi. Contoh ini menunjukkan deteksi koin 25 sen AS di tempat dangkal. Segmen ID Target yang sesuai berkedip saat terdeteksi (segmen berkedip ditampilkan dalam warna abu-abu).

ID Target yang terdeteksi terakhir tetap berada di layar selama lima detik atau hingga target lain terdeteksi.

**Catatan:** Beberapa target non-besi menampilkan ID negatif jika ada target besi yang berdekatan.

Jika tidak ada deteksi atau detektor melewati target yang ditolaknya, layar menampilkan dua garis besar.

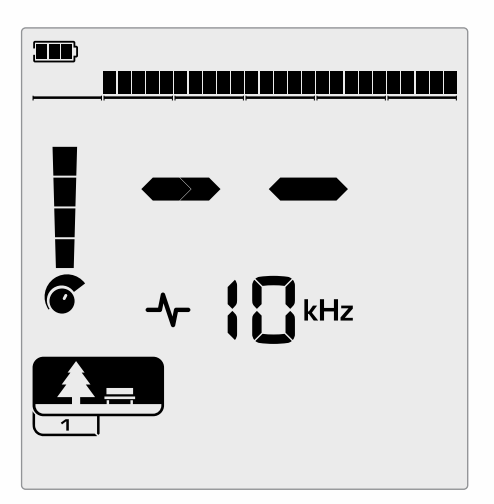

Dua garis besar pada bidang Nomor Identifikasi Target bila tidak ada deteksi.

### <span id="page-33-1"></span>**SKALA DISKRIMINASI**

Skala Diskriminasi sesuai dengan 119 ID Target, dengan masing-masing segmen mewakili 4 ID Target. Target yang diterima (terdeteksi) ditampilkan sebagai segmen yang terlihat, dan akan berkedip saat target dengan ID tersebut terdeteksi. Target yang ditolak (tidak terdeteksi atau 'dikosongkan') dinonaktifkan.

Segmen Diskriminasi Diaktifkan (Diterima) atau Dinonaktifkan (Ditolak) untuk membuat Pola Diskriminasi.

Anda dapat membedakan antara target yang diinginkan dan yang tidak diinginkan yang muncul di sepanjang Skala Diskriminasi. Oleh karena itu, Anda hanya mendengar sinyal target dari target yang ingin Anda temukan, dan target yang tidak diinginkan diabaikan.

Anda dapat melakukannya dengan metode berikut:

- Menerima/Menolak target yang terdeteksi setelah deteksi menggunakan tombol Terima/Tola[k](#page-29-3) [\(halaman](#page-29-3) 30).
- Membuat pola diskriminasi melalui Terima/Tolak di Menu Pengaturan [\(halaman](#page-29-4) 30).

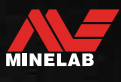

<span id="page-34-3"></span><span id="page-34-0"></span>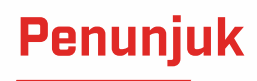

Penunjukan membantu Anda mempersempit lokasi target yang terkubur dengan cepat, memungkinkan Anda menentukan lokasi persis target sebelum menggali.

Penunjukan dapat dilakukan dengan dua cara berbeda:

- Menggunakan Fungsi Penunjuk (lihat ["Temukan Target](#page-34-1)  [Menggunakan Mode Penunjuk" di halaman 35](#page-34-1))
- Menggunakan teknik penunjukan manual (lihat ["Temukan Target Secara Manual" di halaman 36\)](#page-35-1)

Perbedaan nada dan volume akan membantu mengidentifikasi posisi dan kedalaman target.

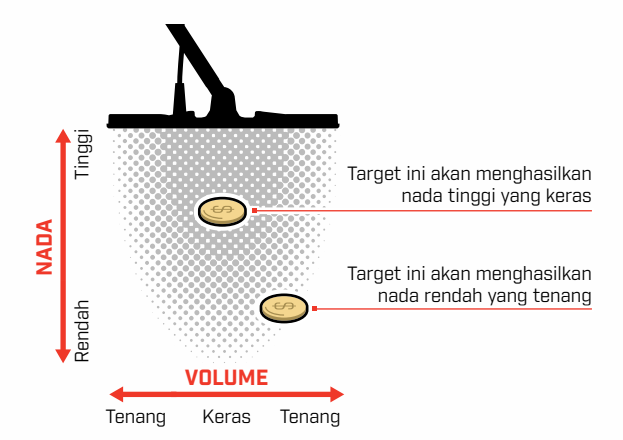

### <span id="page-34-2"></span>**VISUALISASI MODE PENUNJUK**

Saat Mode Penunjuk diaktifkan, pola diskriminasi untuk sementara dinonaktifkan (yaitu Semua Logam diaktifkan). Mode Penunjuk juga menonaktifkan deteksi gerakan, sehingga sinyal target tetap terjadi meskipun koil tidak bergerak.

Saat garis tengah koil mendekati target, segmen diskriminasi akan terisi dari luar menuju ke pusat. Ketika Segmen Diskriminasi semuanya Aktif, target berada tepat di bawah garis tengah koil.

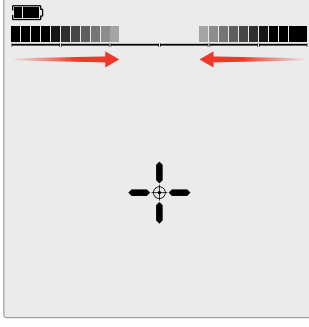

Sinyal target lemah/di luar pusat: Lebih sedikit segmen diskriminasi yang Aktif. Target terletak lebih dekat ke bagian luar koil.

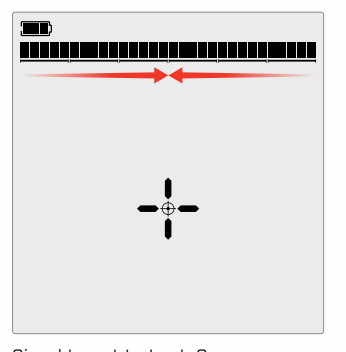

Sinyal target terkuat: Semua segmen diskriminasi Aktif. Target tersebut terletak tepat di bawah garis tengah koil.

### <span id="page-34-1"></span>**TEMUKAN TARGET MENGGUNAKAN MODE PENUNJUK**

**1.** Pegang koil jauh dari perkiraan lokasi target, lalu tekan tombol Penunjuk sekali untuk mengaktifkan Mode Penunjuk. Tanda garis silang Indikator Penunjuk akan muncul di layar.

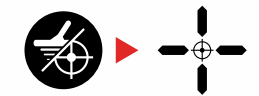

- **2.** Tetap jaga koil sejajar dengan tanah, sapukan perlahan ke lokasi target dua atau tiga kali. Hal ini mengkalibrasi fungsi Penunjuk untuk respons audio penunjuk yang lebih akurat.
- **3.** Temukan pusat target dengan mendengarkan sinyal paling keras dan/atau melihat Visualisasi Penunjuk di layar.

**Catatan:** Fungsi Penunjuk secara bertahap menutupi respons target dengan mengurangi Sensitivitas dengan setiap sapuan hingga hanya tersisa respons target yang sangat sempit.

**4.** Saat semua segmen pada Skala Diskriminasi Aktif, target akan berada di bawah pusat koil.

Jika Anda mengalami kesulitan Penunjukan target, atau jika detektor menjadi terlalu bising saat Penunjuk diaktifkan, nonaktifkan Penunjuk lalu kembali ke Langkah 1 dan ulangi prosedur Penunjuk.

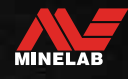

<span id="page-35-0"></span>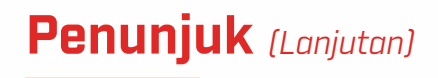

### <span id="page-35-1"></span>**TEMUKAN TARGET SECARA MANUAL**

Dimungkinkan berhasil menemukan target tanpa menggunakan Penunjuk, namun ini membutuhkan latihan. Metode ini mungkin diperlukan saat target yang diinginkan dikelilingi oleh sampah.

- **1.** Sapukan koil secara perlahan melintasi lokasi target agar koil tetap sejajar dengan tanah.
- **2.** Temukan pusat target dengan mendengarkan respons sinyal target yang paling keras.
- **3.** Catat posisinya, atau tandai garis di tanah dengan sepatu Anda atau alat penggali.
- **4.** Pindah ke satu sisi sehingga Anda dapat melewati koil di atas target dengan sudut siku-siku ke arah awal Anda.
- **5.** Ulangi langkah 1 dan 3 dari posisi baru Anda. Target terletak di tempat dua garis imajiner berpotongan.

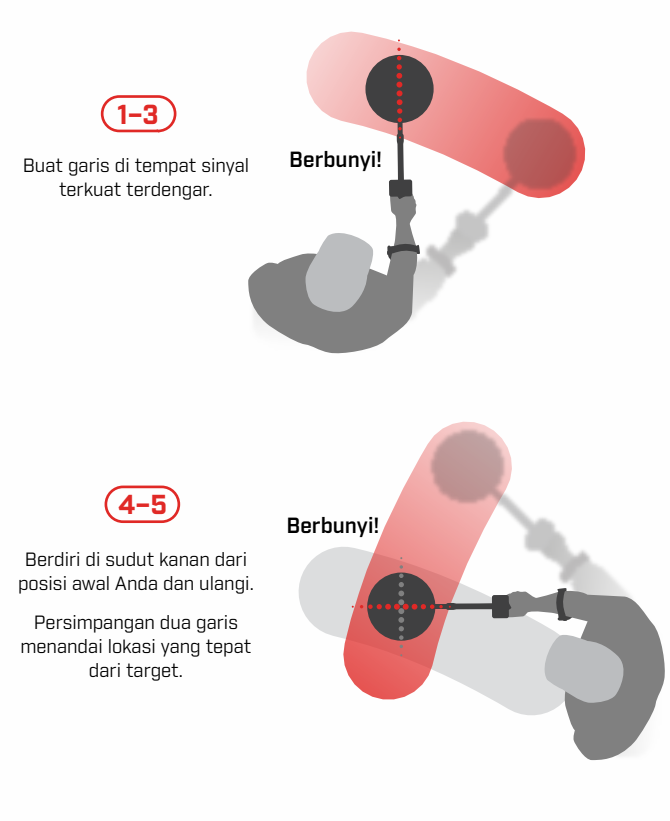

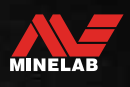

# <span id="page-36-0"></span>**Headphone, Baterai, dan Pengisian Daya**

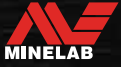

### <span id="page-37-2"></span><span id="page-37-0"></span>**Headphone Nirkabel**

### **KOMPATIBILITAS**

<span id="page-37-1"></span>X‑TERRA PRO harus digunakan dengan headphone nirkabel latensi rendah Minelab yang kompatibel dan tersedia sebagai aksesori. Disarankan menggunakan headphone ML 85 — kunjungi situs web Minelab untuk melihat semua opsi yang kompatibel.

Untuk informasi detail tentang pemasangan dan kontrol serta fungsi headphone lainnya, lihat petunjuk yang disertakan dengan headphone Anda.

Petunjuk ML 85 juga dapat diunduh di [www.minelab.com/](https://www.minelab.com/anzea/support/downloads/product-manuals-guides) [support/downloads/product-manuals-guides](https://www.minelab.com/anzea/support/downloads/product-manuals-guides)

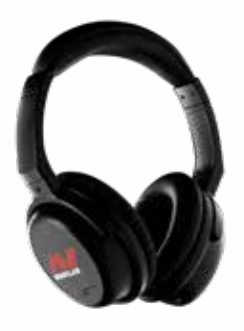

Headphone Nirkabel Minelab ML 85

### **MEMASANG HEADPHONE NIRKABEL**

**1.** Tekan dan tahan (2 detik) tombol Audio Nirkabel pada detektor untuk masuk ke mode Pemasangan Nirkabel.

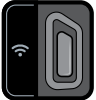

Tombol Audio Nirkabel

- **2.** Tekan dan tahan Tombol Multi Fungsi (tombol tengah) pada headphone ML 85 hingga LED berkedip merah dan biru.
- **3.** Headphone Anda akan tersambung secara otomatis — Indikator Audio Nirkabel pada detektor akan tetap menyala, dan LED pada headphone akan berkedip biru setiap 3 detik.

Jika tidak ada koneksi yang dilakukan dalam 5 menit, Audio Nirkabel akan Nonaktif secara otomatis.

### **MENYAMBUNGKAN KEMBALI HEADPHONE YANG DIPASANGKAN SEBELUMNYA**

Headphone yang dipasangkan sebelumnya secara otomatis tersambung kembali.

**1.** Tekan tombol Audio Nirkabel untuk mengaktifkan Nirkabel.

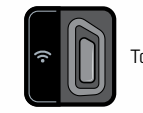

Tombol Audio Nirkabel

- **2.** Tekan Tombol Multi Fungsi (tombol tengah) pada headphone ML 85 untuk mengaktifkannya.
- **3.** Headphone akan tersambung kembali secara otomatis.

### <span id="page-37-3"></span>**INDIKATOR AUDIO NIRKABEL**

Indikator Audio Nirkabel muncul di layar saat Audio Nirkabel Aktif. Indikator menampilkan status koneksi Audio Nirkabel saat ini tergantung pada status tampilannya.

#### $\Omega$  + Indikator Audio Nirkabel

Berkedip cepat: Mode Pemasangan Nirkabel diaktifkan dan mencari headphone nirkabel terdekat.

Penuh: Headphone nirkabel dipasangkan dan tersambung.

Berkedip lambat: Mencoba menyambungkan kembali ke headphone yang sebelumnya dipasangkan.

**EXECUTE [DAFTAR ISI](#page-1-0)** 

### <span id="page-38-1"></span><span id="page-38-0"></span>**Headphone Berkabel**

Headphone standar 3,5 mm (⅛‑inci) apa pun dapat dihubungkan ke X‑TERRA PRO, asalkan overmold konektor headphone berdiameter kurang dari 9 mm (0,35"). Jika lebih besar, konektor tidak akan muat di dalam soket tahan air.

### **MENYAMBUNGKAN HEADPHONE BERKABEL**

- **1.** Lepaskan tutup debu plastik dari soket headphone di bagian belakang Pod Kontrol. Jika kencang, dapat dilonggarkan dengan koin kecil.
- **2.** Colokkan headphone ke soket headphone.
	- $\bigcap$  Ikon Headphone akan muncul di kanan atas LCD detektor.
- 

Saat headphone tidak digunakan, pastikan tutup debu tahan air di bagian belakang Pod Kontrol terpasang dengan kencang pada tempatnya.

### **MENYAMBUNGKAN HEADPHONE TAHAN AIR**

X‑TERRA PRO tahan air, dan dapat sepenuhnya terendam hingga kedalaman 5 meter (16 kaki).

Headphone tahan air Minelab harus digunakan untuk pendeteksian di bawah air, karena memiliki konektor unik yang membentuk segel tahan air saat digunakan dengan X‑TERRA PRO Anda.

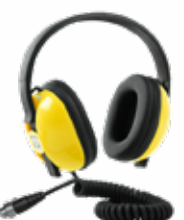

- **1.** Lepaskan tutup debu plastik dari soket headphone di bagian belakang Pod Kontrol. Jika diperlukan, dapat dilonggarkan dengan koin kecil.
- **2.** Pastikan soket dan konektor headphone kering dan bebas dari pasir, debu, dan kotoran.
- **3.** Colokkan headphone ke soket di bagian belakang Pod Kontrol.
- **4.** Luruskan ring penahan dengan hati-hati di atas ulir konektor dan kencangkan, pastikan tidak terjadi ulir silang.
	- Ikon Headphone akan muncul di kanan atas LCD detektor.
- **5.** Kencangkan ring penahan dengan ringan.

### **PERENDAMAN SOKET HEADPHONE**

Sebelum mendeteksi bawah air tanpa headphone, **selalu** pastikan penutup debu tahan air dipasang dengan aman ke Soket Headphone.

Meskipun Soket Headphone yang tidak tertutup tahan air dan dapat ditenggelamkan tanpa langsung merusak elektronik internal detektor, hal ini dapat menyebabkan korosi pada soket dan deteksi headphone palsu.

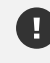

Setiap kali Soket Headphone terendam, ikuti semua saran yang tercantum di dalamnya ["Pemeliharaan](#page-47-1)  [Soket Headphone"](#page-47-1) (halaman 48).

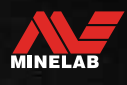

### <span id="page-39-0"></span>**Baterai dan Pengisian Daya**

### <span id="page-39-1"></span>**INFORMASI DAN KEAMANAN PENGISI DAYA**

X‑TERRA PRO dilengkapi dengan kabel pengisian daya USB dengan konektor magnet snap-on.

Waktu pengisian daya dari benar-benar kosong hingga 100% adalah sekitar 5 hingga 6 jam jika menggunakan pengisi daya berkapasitas tinggi (> 2 A @ 5 V). Berbagai aksesori pengisian daya tersedia untuk pembelian terpisah.

Semua port USB standar yang kompatibel dengan pengisian daya baterai USB dapat digunakan untuk mengisi daya baterai Anda, namun waktu pengisian daya mungkin lebih lama jika menggunakan port atau pengisi daya berdaya rendah.

> **PERINGATAN:** Isi daya detektor Anda dengan pengisi daya USB berkualitas baik yang memiliki kapasitas pengisian daya minimum > 2 A @ 5 V. Risiko kegagalan pengisi daya USB jika pengisi daya berkualitas rendah digunakan.

Cari tanda berikut pada pengisi daya USB:

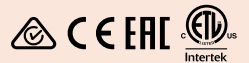

**PERINGATAN:** Isi daya detektor hanya pada suhu sekitar antara 0°C dan +40°C (+32°F dan +104°F).

**PERINGATAN:** JANGAN gunakan detektor di bawah air saat mengisi daya atau saat tersambung ke bank daya.

**PERHATIAN**: Detektor logam dan aksesori Minelab tidak dimaksudkan untuk dioperasikan saat tersambung ke pengisi daya listrik (AC).

Disarankan untuk mendeteksi dengan baterai yang  $(i)$ terisi penuh. Biasanya waktu kerja baterai adalah sekitar 16 jam.

### **MENGISI DAYA BATERAI**

Jika detektor dinyalakan selama pengisian daya, waktu pengisian daya akan lebih lama.

- **1.** Colokkan kabel pengisi daya yang disediakan ke port USB-A bertenaga standar apa pun.
- **2.** Sambungkan konektor magnetik ke antarmuka pengisian daya di bagian belakang Pod Kontrol.

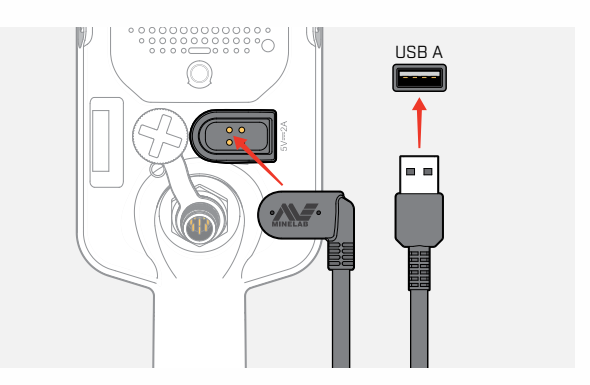

**3.** Baterai akan mulai mengisi daya. Untuk melihat progres pengisian daya, lihat LED Status Pengisian Daya (jika mengisi daya saat detektor Nonaktif), atau indikator Tingkat Daya Baterai di Bilah Status (jika mengisi daya saat detektor Aktif).

### **LED Status Pengisian Daya**

- Mengisi daya (berkedip)
- Terisi penuh (aktif)

![](_page_39_Picture_23.jpeg)

### <span id="page-40-0"></span>**Baterai dan Pengisian Daya** *(Lanjutan)*

### **INDIKASI TINGKAT DAYA BATERAI**

Indikator Tingkat Daya Baterai menunjukkan tingkat daya baterai saat ini.

![](_page_40_Picture_3.jpeg)

Indikator Tingkat Daya Baterai (status terisi penuh ditampilkan)

Detektor mengatur voltase baterai sehingga kinerja detektor tetap konstan terlepas dari tingkat daya baterai.

### **Mati Otomatis**

Ketika level baterai sangat rendah, Kode Kesalahan 'bF' akan muncul di Layar ID Target. Detektor kemudian akan mati secara otomatis.

Lihat ["Kesalahan Baterai Sangat Lemah" di halaman](#page-42-2) 43 untuk langkah-langkah mengatasi kesalahan ini.

### **MENGOPERASIKAN DENGAN BANK DAYA**

**PERINGATAN:** Detektor tidak boleh digunakan di bawah air saat mengisi daya atau saat tersambung ke bank daya.

Anda dapat menggunakan detektor X‑TERRA PRO sambil dicolokkan ke bank daya portabel. Ini berarti Anda dapat terus mendeteksi meskipun baterai detektor kosong.

Sambungkan bank daya ke detektor Anda menggunakan kabel pengisi daya USB yang disediakan, dan lanjutkan pendeteksian.

### **PEMELIHARAAN BATERAI**

Lihat ["Pemeliharaan Baterai" di halaman 48](#page-47-2).

![](_page_40_Picture_16.jpeg)

# <span id="page-41-0"></span>**Kesalahan & Pemecahan Masalah**

![](_page_41_Picture_1.jpeg)

### <span id="page-42-1"></span><span id="page-42-0"></span>**Kode Kesalahan**

Beberapa kesalahan detektor akan menampilkan Kode Kesalahan pada bidang Nomor ID Target. Cobalah melakukan saran tindakan yang dicantumkan sebelum menghubungi Pusat Servis Resmi.

### **KESALAHAN PUTUS KOIL**

Kode 'Cd' ditampilkan jika terjadi Kesalahan Putus Koil.

Jika terjadi Kesalahan Putus Koil, ikuti langkah-langkah berikut:

- **1.** Periksa apakah konektor koil tersambung dengan benar di bagian belakang Pod Kontrol.
- **2.** Periksa kabel koil dari kerusakan.
- **3.** Periksa koil apakah ada tanda-tanda kerusakan yang terlihat.
- **4.** Coba koil lain, jika ada.

### **KESALAHAN SISTEM**

Kode Kesalahan Sistem 'Er' akan disertai dengan nomor Kode Kesalahan yang ditampilkan pada Layar Frekuensi. Detektor akan mati dalam 5 detik setelah melaporkan kesalahan sistem.

Kode 'Er' ditampilkan jika terjadi Kesalahan Sistem.

Jika terjadi Kesalahan Sistem, ikuti langkah-langkah berikut:

- **1.** Mulai ulang detektor untuk menentukan apakah kesalahan masih ada.
- **2.** Pastikan koil terpasang dengan benar.
- **3.** Lakukan Pengaturan Ulang Pabrik dengan mematikan detektor, lalu tekan-dan-tahan tombol Daya hingga 'FP' muncul di Layar ID Target, lalu lepaskan tombol.
- **4.** Jika kesalahan tetap ada, kembalikan detektor ke Pusat Layanan Resmi terdekat untuk diperbaiki.

### <span id="page-42-2"></span>**KESALAHAN BATERAI SANGAT LEMAH**

Saat level baterai sangat rendah, 'bF' akan muncul di Layar ID Target. Detektor akan mati dalam 5 detik setelah melaporkan Kesalahan Baterai Sangat Lemah.

![](_page_42_Picture_19.jpeg)

Jika terjadi Kesalahan Baterai Sangat Lemah, ikuti langkahlangkah berikut:

- **1.** Isi ulang daya baterai atau sambungkan ke bank daya USB.
- **2.** Hubungi Pusat Servis Resmi untuk mengganti baterai internal.

![](_page_42_Picture_24.jpeg)

![](_page_42_Picture_25.jpeg)

### <span id="page-43-0"></span>**Pemecahan Masalah Umum**

Cobalah saran tindakan yang dicantumkan, secara berurutan, sebelum menghubungi Pusat Servis Resmi.

#### **Detektor tidak Aktif, atau Nonaktif dengan sendirinya (dengan atau tanpa Kode Kesalahan 'bF')**

- **1.** Periksa apakah Koil tersambung.
- **2.** Isi daya detektor.
- **3.** Periksa apakah detektor sedang mengisi daya dan LED Status Pengisian Daya hijau berkedip.
- **4.** Pastikan Anda mengisi daya dari sumber pengisian daya USB dengan kapasitas pengisian daya 2 A @ 5 V.
- **5.** Periksa apakah konektor magnetik dan Antarmuka Pengisian Daya di bagian belakang Pod Kontrol bersih dan bebas dari kotoran.
- **6.** Periksa apakah kabel pengisian daya USB terpasang/tersambung dengan benar ke detektor.

#### **Kebisingan yang tidak menentu dan/atau berlebihan**

- **1.** Menjauhlah dari sumber lokal Interferensi Elektromagnetik (EMI).
- **2.** Lakukan Peredam Bising Otomatis.
- **3.** Lakukan Keseimbangan Tanah.
- **4.** Kurangi Tingkat Sensitivitas.

#### **Tidak ada suara — Headphone berkabel**

- **1.** Periksa apakah detektor Aktif, dan permulaan telah selesai.
- **2.** Periksa apakah headphone terpasang dan dimasukkan sepenuhnya ke Soket Headphone.
- **3.** Periksa apakah indikator Headphone ditampilkan di Bilah Status.
- **4.** Periksa apakah Volume diatur ke tingkat yang dapat didengar.
- **5.** Cabut headphone dan konfirmasikan bahwa pengeras suara detektor terdengar.
- **6.** Periksa apakah konektor headphone bebas dari kelembapan atau kotoran.
- **7.** Jika tersedia, coba gunakan set headphone yang berbeda.

#### **Tidak ada suara — Headphone Nirkabel**

- **1.** Periksa apakah headphone telah diaktifkan.
- **2.** Periksa apakah Nirkabel detektor diaktifkan dan dipasangkan dengan headphone (yakni indikator Nirkabel tetap Aktif).
- **3.** Periksa apakah headphone sudah terisi daya.
- **4.** Periksa apakah Volume detektor diatur ke tingkat yang dapat didengar.
- **5.** Periksa kontrol volume pada headphone diatur ke tingkat yang dapat didengar.
- **6.** Pasangkan detektor ke set headphone nirkabel lain yang kompatibel.
- **7.** Coba gunakan headphone berkabel.

### **Headphone Nirkabel tidak akan berpasangan**

- **1.** Periksa apakah headphone kompatibel dengan detektor Anda rekomendasi menggunakan Headphone Minelab ML 85. **Catatan:** Headphone Minelab ML 80 dan ML 100 TIDAK kompatibel dengan X‑TERRA Pro.
- **2.** Coba matikan headphone lalu pasangkan kembali.
- **3.** Pastikan headphone berada dalam jarak 1 meter (3 kaki) dari Pod Kontrol detektor, tanpa penghalang antara headphone dan detektor (termasuk tubuh Anda sendiri).
- **4.** Jauhi sumber gangguan seperti ponsel.
- **5.** Jika ada banyak perangkat nirkabel lain di dekatnya, pemasangan mungkin membutuhkan waktu lebih lama. Menjauhlah dari area tersebut dan coba pasangkan lagi.
- **6.** Lakukan Pengaturan Ulang Pabrik pada headphone dan coba pasangkan kembali ke detektor.
- **7.** Pasangkan detektor ke sepasang headphone nirkabel lain yang kompatibel, lalu coba pasangkan kembali headphone asli ke detektor.

![](_page_43_Picture_40.jpeg)

### **Pemecahan Masalah Umum** *(Lanjutan)*

#### **Distorsi/derak terdengar di Headphone Nirkabel saat tersambung melalui Nirkabel**

**1.** Pastikan headphone berada dalam jarak 1 meter (3 kaki) dari Pod Kontrol detektor, tanpa penghalang antara headphone dan detektor (termasuk tubuh Anda sendiri).

#### **Detektor sedang mengisi daya dan LED Status Pengisian Daya berkedip, tetapi indikator pengisian daya tidak ada di Bilah Status**

- **1.** Pastikan Anda mengisi daya dari sumber pengisian daya USB dengan kapasitas pengisian daya 2 A @ 5 V.
- **2.** Jika mengisi daya dari port USB berdaya rendah (seperti port laptop), detektor mungkin menghabiskan daya baterai dengan kecepatan yang lebih cepat daripada saat mengisi daya. Hal ini mencegah indikator pengisian daya muncul. Coba isi daya dengan detektor dimatikan.
- **3.** Hindari menggunakan kabel ekstensi USB saat mengisi daya.

#### **Pengeras Suara melengking atau teredam setelah terendam dalam air dingin**

**1.** Biarkan hingga 30 menit agar tekanan udara internal detektor kembali normal. Perhatikan, meletakkan detektor di tanah dengan Pod Kontrol berdiri dapat menyamakan tekanan udara internal lebih cepat.

#### **Indikator headphone Aktif, tetapi tidak ada headphone yang tersambung**

Kemungkinan terdapat air di dalam Soket Headphone yang menyebabkan kesalahan deteksi headphone berkabel.

- **1.** Periksa apakah Soket Headphone bersih dari air dan penghalang.
- **2.** Jika ada air, gunakan pengering udara hangat (bukan panas) untuk mengeringkan Soket.

![](_page_44_Picture_13.jpeg)

# <span id="page-45-0"></span>**Keamanan, Perawatan, dan Pemeliharaan**

![](_page_45_Picture_1.jpeg)

### <span id="page-46-0"></span>**Perawatan dan Keamanan Detektor**

### <span id="page-46-1"></span>**PERAWATAN DAN KEAMANAN UMUM**

- Cuci tangan Anda sebelum memegang detektor saat menggunakan tabir surya atau pembasmi serangga.
- Lensa Layar terbuat dari plastik optik berkualitas untuk tampilan layar yang jelas dan karenanya rentan terhadap goresan atau kerusakan serius jika tidak ditangani dengan hati-hati. Penggunaan pelindung layar sangat disarankan. Ganti secara berkala jika lecet atau tergores.
- Jangan pernah membersihkan lensa Layar menggunakan pelarut atau pembersih berbasis alkohol. Untuk membersihkan lensa Layar, gunakan kain yang sedikit lembap dengan detergen sabun lembut. Keringkan dengan kain bersih bebas serabut untuk menghilangkan noda air.
- Jangan gunakan pembersih berbasis pelarut atau alkohol untuk membersihkan komponen detektor Anda. Gunakan kain yang sedikit lembap dengan detergen sabun lembut.
- Jangan menenggelamkan detektor ke dalam air dengan Pod Kontrol yang dibongkar dari tangkainya, karena kompartemen baterai hanya tahan air saat dipasang ke tangkai yang disertakan. Perhatikan juga bahwa penggunaan tangkai after-market mencegah kompartemen baterai tersegel dengan benar, sehingga menyebabkannya bocor/rusak.
- Jangan biarkan detektor bersentuhan dengan bensin/minyak tanah atau cairan berbasis minyak bumi lainnya.
- Jangan dekatkan detektor atau aksesori dengan benda tajam karena dapat menyebabkan goresan dan kerusakan.
- Hindari adanya pasir dan kerikil halus di komponen yang bergerak termasuk rakitan Tangkai, Pengaman Sambungan, dan Kuk. Jika pasir dan kerikil halus menumpuk di komponen ini, segera bilas dengan air bersih kemudian dikeringkan secara menyeluruh.
- Jangan paparkan detektor pada kondisi suhu ekstrem. Rentang suhu penyimpanan adalah dari −20°C hingga +70°C (−4°F hingga +158°F). Hindari meninggalkan detektor di dalam kendaraan yang panas.
- Pastikan Kabel Koil disimpan dalam kondisi baik, bebas dari ketegangan, kekusutan, dan tekukan yang kencang.
- Jangan paparkan aksesori yang tidak terdaftar sebagai tahan air terhadap cairan/lembap atau kelembapan berlebihan.
- Jangan biarkan anak kecil bermain dengan detektor atau aksesori, komponen kecil dapat menyebabkan bahaya tersedak.
- Isi daya detektor dan aksesori hanya sesuai dengan petunjuk yang diberikan.
- Jangan mengisi daya detektor atau aksesori dalam kondisi suhu ekstrem Isi daya detektor hanya dalam suhu sekitar antara 0°C dan +40°C (+32°F dan +104°F).
- Jangan gunakan alat untuk mengencangkan Konektor Koil ke Pod Kontrol karena akan merusak Pod Kontrol. Jika Konektor Koil sulit dipasang, siram semua kotoran/pasir dengan air bersih lalu biarkan mengering sebelum mencoba lagi.
- Jangan mencoba menyesuaikan mur Konektor Koil di bagian belakang Pod Kontrol. Mur ini terkunci di tempatnya dan adanya gangguan akan merusak Pod Kontrol.
- Jangan memasukkan benda tajam ke dalam kisi-kisi Pengeras Suara untuk membersihkannya, hal ini akan merusak Pengeras Suara dan merusak tahan air. Bersihkan Pengeras Suara dengan menyiram air bersih melalui kisi-kisi.

![](_page_46_Picture_20.jpeg)

![](_page_46_Picture_21.jpeg)

10/

### <span id="page-47-0"></span>**Perawatan dan Keamanan Detektor** *(Lanjutan)*

### **PEMELIHARAAN KOMPONEN**

### <span id="page-47-2"></span>**Pemeliharaan Baterai**

Performa baterai lithium-ion dapat menurun jika tidak digunakan dalam waktu lama. Isi penuh baterai setidaknya sekali setiap 3 hingga 4 bulan untuk mencegah hal ini terjadi.

Bahkan dengan perawatan dan pemeliharaan yang tepat, kinerja baterai Litihum-ion berkurang seiring waktu dengan penggunaan normal. Oleh karena itu, baterai mungkin perlu diganti setiap beberapa tahun. Baterai pengganti dapat disediakan dan dipasang oleh Pusat Servis Resmi Minelab.

**Jangan mengoleskan bahan kimia apa pun termasuk pelumas ring-O, gemuk, atau gemuk silikon pada segel atau ring-O saat mengganti baterai internal,** karena ini akan merusak segel baterai.

### **Pemeliharaan Koil**

Skidplate adalah komponen yang dikorbankan/diganti yang dimaksudkan untuk melindungi Koil dari kerusakan. Ganti Skidplate jika sudah terlalu aus, tetapi sebelum aus di sembarang tempat.

### **Setelah Deteksi Pantai/Air Asin**

Pasir bersifat abrasif, dan garam dapat menimbulkan korosi pada komponen logam detektor seiring waktu. Mengikuti saran yang tercantum sangat penting untuk menghindari kerusakan pada komponen detektor Anda.

### **Menghilangkan Pasir Dari Detektor**

Segera setelah pendeteksian di pantai atau di air asin, bilas semua komponen detektor dengan air tawar. Hindari menyeka detektor untuk menghilangkan pasir karena dapat menyebabkan pasir menggores detektor.

Buka kedua Pengaman Sambungan dan siram dengan air tawar bersih.

### <span id="page-47-1"></span>**Pemeliharaan Soket Headphone**

Segera setelah sesi pendeteksian bawah air, pastikan bahwa area di sekitar konektor dalam keadaan kering dan bebas dari pasir/lumpur **sebelum** melepaskan headphone (atau penutup debu tahan air).

Jika ada pasir/lumpur yang secara tidak sengaja masuk ke dalam Soket Headphone, siram perlahan dengan air bersih sebelum mengeringkannya secara menyeluruh.

![](_page_47_Picture_17.jpeg)

# <span id="page-48-0"></span>**Spesifikasi, Prapengaturan, dan Kepatuhan**

![](_page_48_Picture_1.jpeg)

### <span id="page-49-0"></span>**Spesifikasi Teknis**

![](_page_49_Picture_209.jpeg)

Peralatan dapat berbeda sesuai dengan model atau barang yang dipesan dengan detektor Anda. Minelab berhak menanggapi kemajuan teknis yang sedang berlangsung dengan memperkenalkan perubahan dalam desain, peralatan, dan fitur teknis kapan saja. Untuk spesifikasi terbaru detektor X‑TERRA® PRO Anda, kunjungi [www.minelab.com.](http://www.minelab.com)

MINELAB

 $\mathbf{B}$ 

### <span id="page-50-0"></span>**Pengaturan Default**

### **Pengaturan Umum (Global)**

![](_page_50_Picture_378.jpeg)

### **Profil Mode Pencarian**

![](_page_50_Picture_379.jpeg)

### **Default Pengaturan Audio Lanjutan**

![](_page_50_Picture_380.jpeg)

 $\rightarrow$ 

### <span id="page-51-1"></span><span id="page-51-0"></span>**Pengaturan Ulang Pabrik**

Fungsi Pengaturan Ulang Pabrik mengembalikan semua pengaturan detektor, Mode Pencarian, dan Pola Diskriminasi ke status Prapengaturan Pabrik.

- **1.** Pastikan detektor dimatikan.
- **2.** Tekan‑dan‑tahan Tombol Daya hingga 'FP' muncul di Layar ID Target, lalu lepaskan tombol.

![](_page_51_Picture_4.jpeg)

'FP' akan muncul di layar ID Target saat Prapengaturan Pabrik dipulihkan.

### **Pembaruan Perangkat Lunak**

Detektor X‑TERRA PRO berisi perangkat lunak yang dapat diperbarui melalui kabel pengisian daya/transfer data USB yang disediakan.

Kunjungi www.minelab.com/support untuk perangkat lunak X‑TERRA PRO terbaru dan petunjuk penginstalan.

#### **HAK PENGGUNAAN DOKUMEN**

Dokumen ini dilisensikan berdasarkan Lisensi Internasional Creative Commons Attribution-NonCommercial-NoDerivatives 4.0 International (CC BY-NC-ND 4.0). Untuk melihat salinan lisensi ini, kunjungi: <http://creativecommons.org/licenses/by-nc-nd/4.0/>

![](_page_51_Picture_11.jpeg)

#### **PENAFIAN**

Detektor logam Minelab yang dijelaskan dalam petunjuk penggunaan ini telah dirancang dan diproduksi secara jelas sebagai detektor logam berkualitas dan direkomendasikan untuk pendeteksian benda berharga dan emas di lingkungan yang tidak berbahaya. Detektor logam ini belum dirancang untuk digunakan sebagai pendeteksi ranjau atau sebagai alat pendeteksi amunisi aktif.

MINELAB®, X‑TERRA® PRO, Pro‑Switch™, dan V12X™ adalah merek dagang dari Minelab Electronics Pty. Ltd.

#### **KEPATUHAN**

Untuk melihat informasi kepatuhan produk, arahkan ke pengaturan Peredam Bising, lalu tekan dan tahan tombol Semua Logam.

![](_page_51_Picture_17.jpeg)

Lihat brosur *Instruksi dan Informasi Keselamatan* yang disertakan untuk informasi peraturan lebih lanjut.

![](_page_51_Picture_19.jpeg)

![](_page_51_Picture_21.jpeg)

![](_page_51_Picture_22.jpeg)

![](_page_52_Picture_0.jpeg)